# Appendix B Symbolic Mathematics with Sage

## B.1 Introduction to Sage

## B.1.1 What is Sage, and why use it?

Sage is free, open source mathematics software. Lots of software can carry out numerical calculations, and so can Sage. What makes Sage special is that it can also do symbolic computation. That is, it is able to manipulate symbols as well as numbers.

If you think about it, you will realize that a lot of the "mathematics" you do in your statistics courses does not really require much mathematical thinking. Sometimes, all you are really doing is pushing symbols around. You might have to do something like partially differentiate a log likelihood function with respect to several variables, set all the expressions to zero and solve the resulting equations. To do this you need to know some rules, apply them accurately, and pay attention to detail. This kind of "thinking" is something that computers do a lot better than humans. So particularly for big, complicated tasks, why not let a computer do the grunt work? Symbolic mathematics software is designed for this purpose.

There are several commercial products that do symbolic math. The best known are Mathematica [\(http://www.wolfram.com\)](http://www.wolfram.com) and Maple [\(http://www.maplesoft.com\)](http://www.maplesoft.com). There are also quite a few free, open source alternatives that are developed and maintained by volunteers. Sage is one of them. What makes Sage really special is that in addition to its own core capabilities, it incorporates and more or less unifies quite a few of the other mathematical programs using a single convenient interface. After all, why not? They are free and open source, so there are no legal obstacles (like copyrights) to prevent the Sage programmers from sending a particular task to the program that does it best<sup>[1](#page-0-0)</sup>.

It's all accomplished with Python scripts. In fact, Sage is largely a set of sophisticated Python functions. So if you know the Python programming language, you have a huge head start in learning Sage. If you want to do something in Sage and you can figure out how to do it in Python, try it. Probably the Python code will work.

<span id="page-0-0"></span> $1A$  by-product of this approach is that if you download a copy of Sage, you'll see that it's huge. This is because you're really downloading six or seven complete programs.

#### Reference Materials

This appendix is intended to be more or less complete. For further information and documentation, see the Sage project home page at <http://www.sagemath.org>. Other useful sources of information (many of which are available from the Sage website) include

- The Wikipedia article: [http://en.wikipedia.org/wiki/Sage](http://en.wikipedia.org/wiki/Sage_(mathematics_software))\_(mathematics\_software)
- •
- •
- 
- •

## B.1.2 A Guided tour

#### The Interface

Sage has a browser interface. So, whether the software resides on a remote server or you have downloaded and installed your own free copy as described in Section [B.2,](#page-38-0) you type your input and see your output using an ordinary Web browser like Firefox.

Sage also has a text-only interface, in which the output as well as input is in plain text format. Many mathematicians who use Sage prefer the simplicity of plain text, and most Sage documentation uses plan text. But a great strength of Sage, and our main reason for using it, is that we can manipulate and view the results of calculations using Greek symbols. This capability depends on the browser interface, so we'll stick exclusively to that.

When you first start up Sage, you'll see the Sage *Notebook* with a list of your active Worksheets. You can save your worksheets and go back to them later. It's great, but right now you don't have any worksheets. Your screen looks roughly like this:

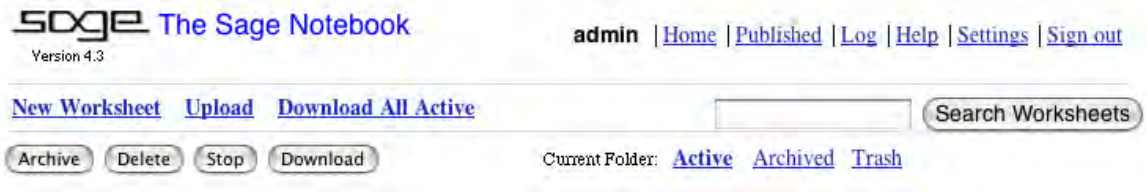

Click on "New Worksheet." A new window opens. It looks like this:

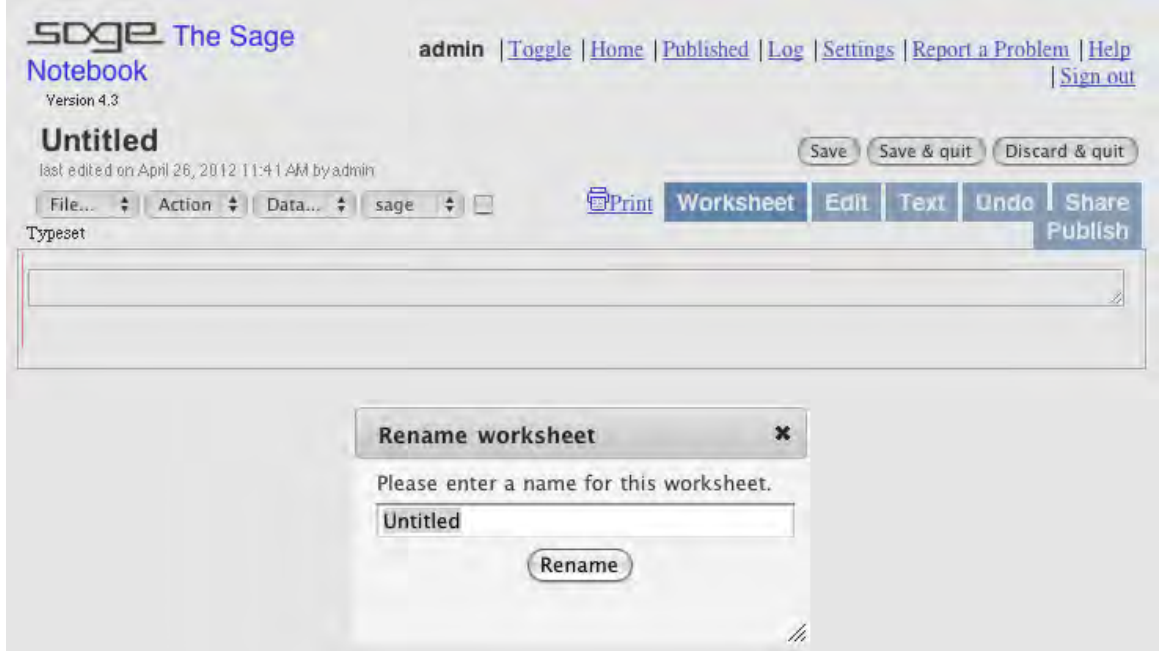

Type in a nice informative name and click Rename. I called mine Tour1, because we're on a guided tour of Sage. Now the browser window looks like something like this:

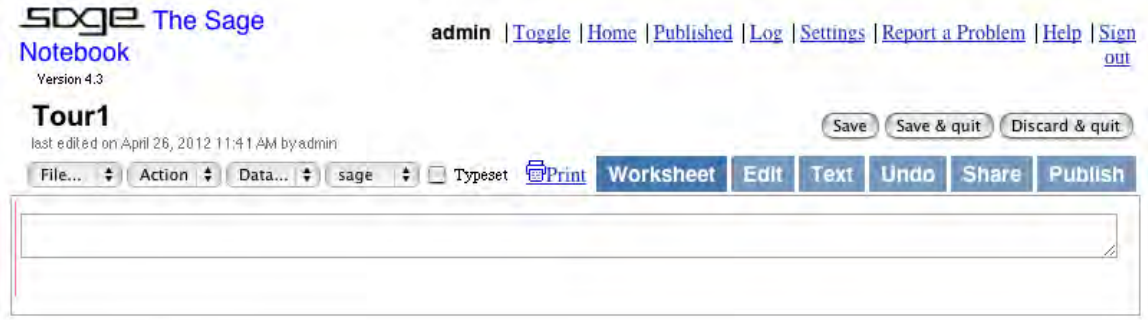

You definitely want to check the "Typeset" box, so you can see nice Greek letters. Now, the way it works is that you type (or paste) your commands into the upper box and Sage writes the output in the box below it. As soon as you click in the upper box, the underlined word evaluate appears below. It looks like this.

**Contractor** 

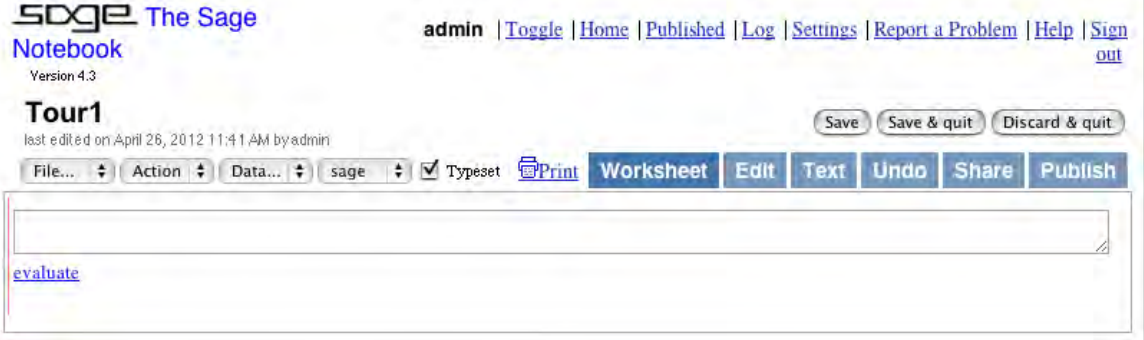

Now you type your input, which in this case is numerical as well as mathematically profound. Pressing the Enter (or Return) key just lets you type another line of input. To execute the command(s), click evaluate. An alternative to clicking evaluate is to hold down the Shift key and press Enter. Here is the result.

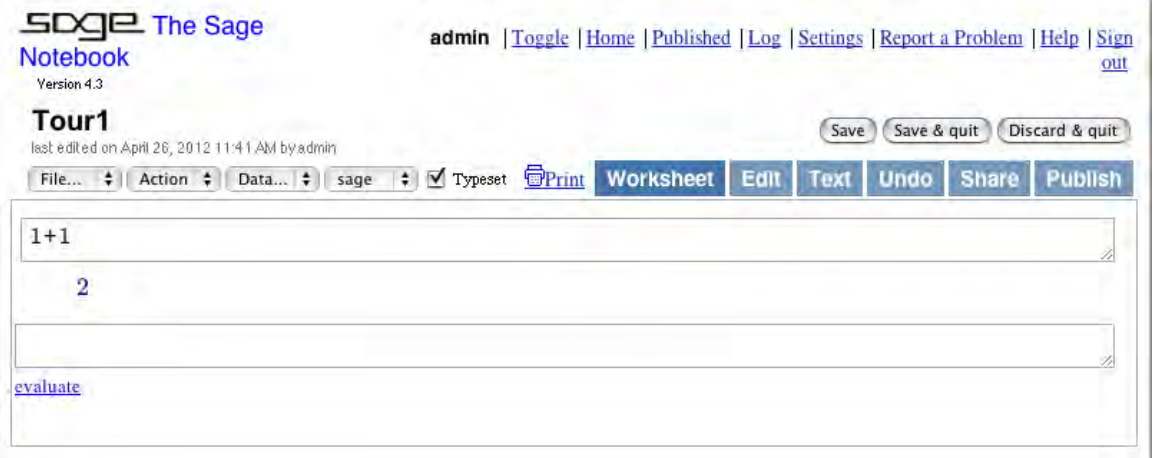

Notice that now there's another box for your next set of input. Here's a variation on  $1 + 1 = 2$ .

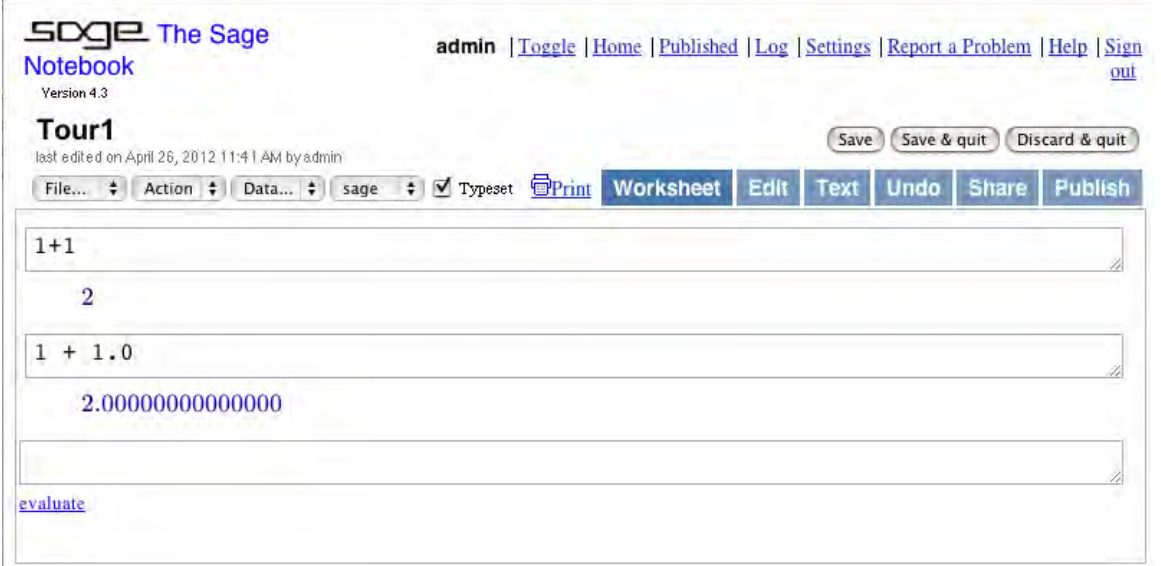

In the first case, Sage was doing integer arithmetic. In the second case, part of the input was interpreted as real-valued because it had a decimal point. Integer plus real is real, so Sage converted the 1 to 1.0 and did a floating-point calculation. This kind of "dynamic typing" is a virtue that Sage shares with Python. Sage is very good at integer arithmetic. In the next example, everything following  $#$  is a comment.

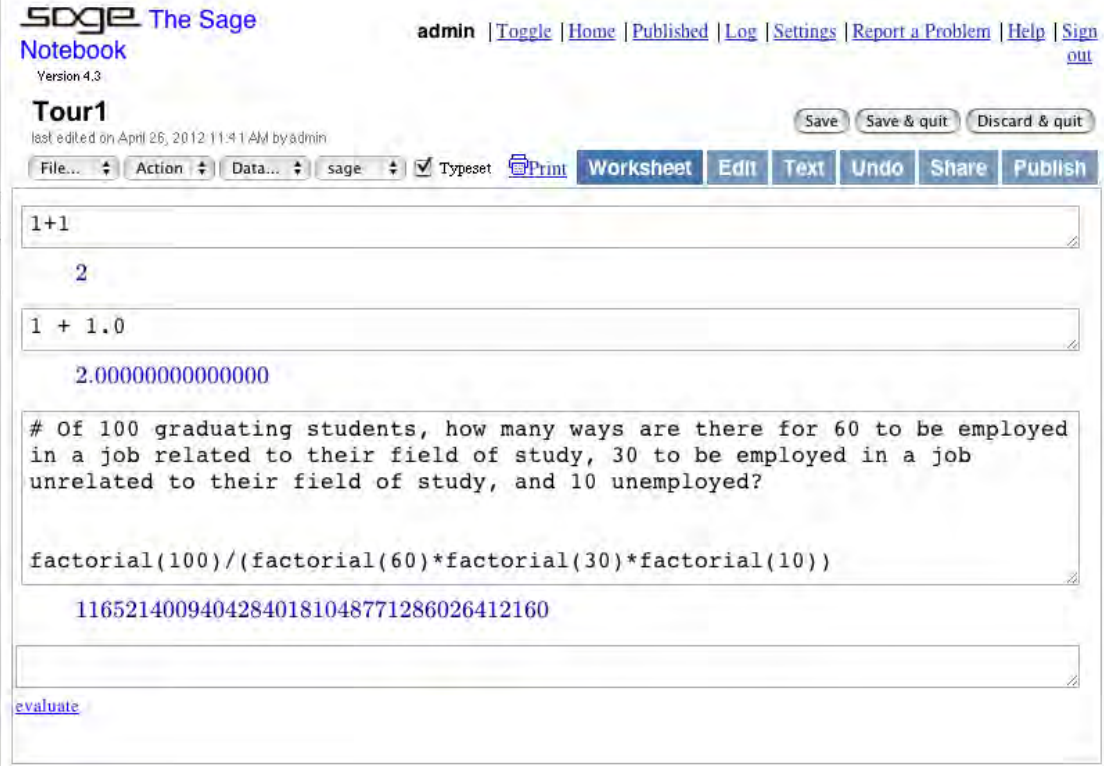

For comparison, this is how the calculation goes in R.

```
> prod(1:100)/(prod(1:60)*prod(1:30)*prod(1:10))
> prod(1:100)/(prod(1:60)*prod(1:30)*prod(1:10))
[1] 1.165214e+37
```
The whole thing is a floating point calculation, and R returns the answer in an imprecise scientific notation.

Exact integer arithmetic is nice, but it's not why we're using Sage. Let's calculate the third derivative  $\frac{\partial^3}{\partial x^3}$  $\frac{\partial^3}{\partial x^3} \left( \frac{e^{4x}}{1+e^4} \right)$  $\frac{e^{4x}}{1+e^{4x}}$ . This is something you could do by hand, but would you want to?

 $\left\vert \cdot \right\vert$ 

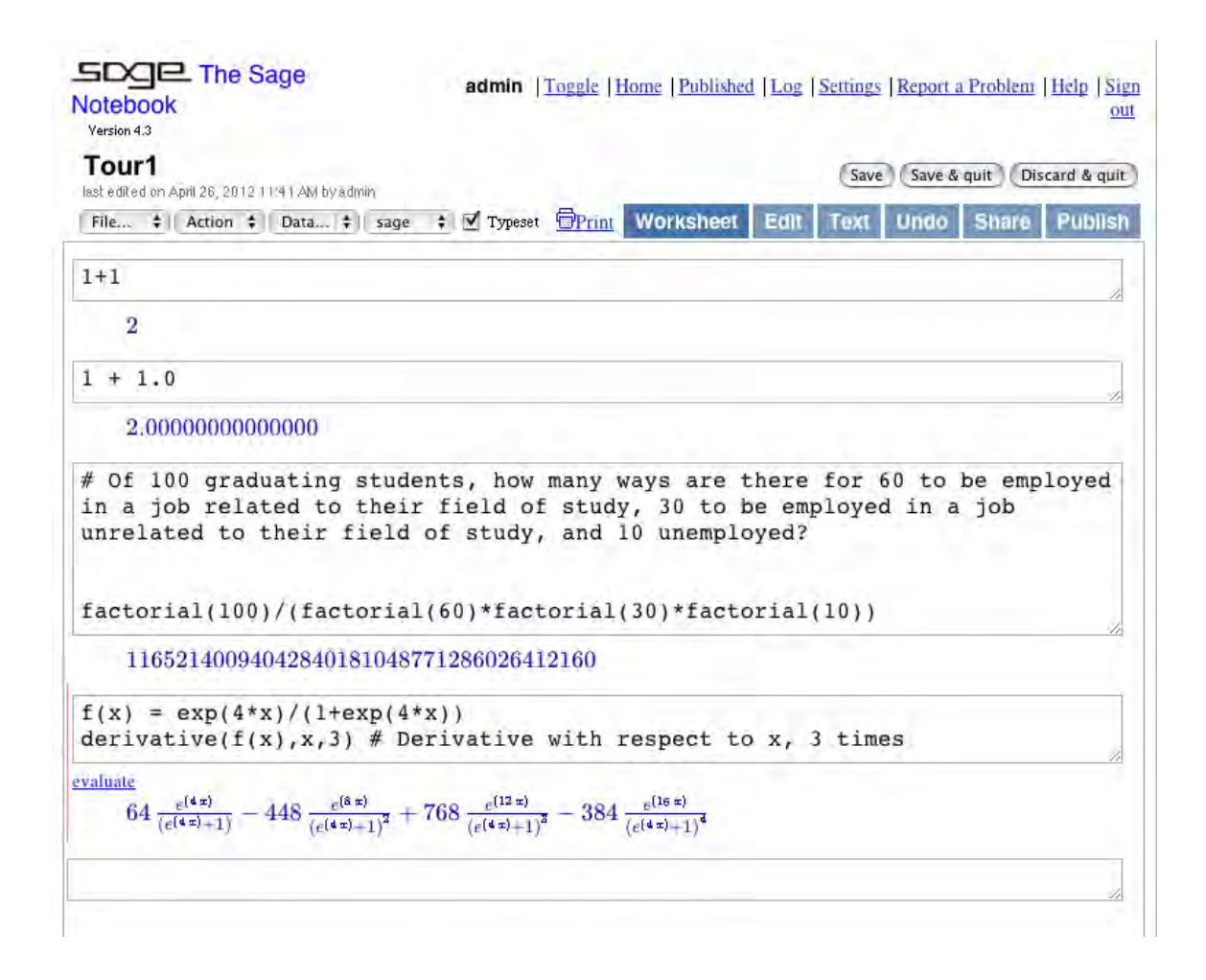

You can see how the worksheet grows. At any time, you can click on the Save button if you like what you have. You can also print it just as you would any other Web page.

You can edit the contents of an input box by clicking in the box. When you do, evaluate appears beneath the box. Click on it, and the code in the box is executed. You can re-do all the calculations in order by choosing Evaluate All from the Action menu (upper right). When you quit Sage and come back to a worksheet later, you may want to Evaluate All so all the objects you've defined – like  $f(x)$  above – are available. When you're done (for the present), click the Save & Quit button. If you click Discard & Quit, all the material since the last Save will be lost; sometimes this is what you want. When you Save & Quit, you see something like this:

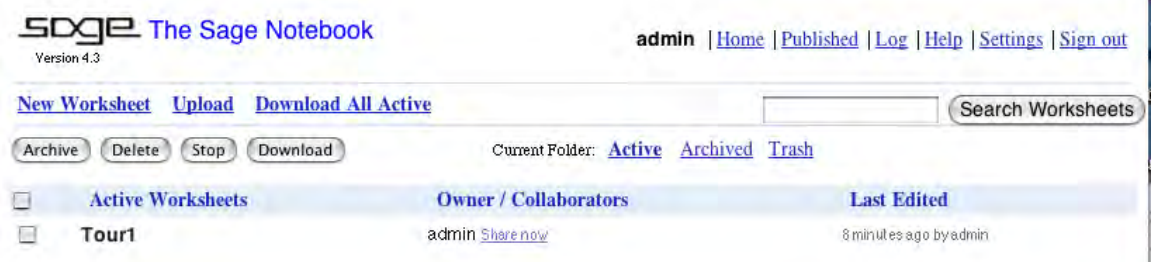

Click on Sign out (upper right) and you're done. Next time you run Sage the worksheet will be available. You can double-click on it to work on it some more, or start a new one.

The guided tour will resume now, but without continuing to illustrate the interface. Instead, the input will be given in a typewriter typeface like this, and then the output will given, usually in typeset form<sup>[2](#page-6-0)</sup>.

#### Limits, Integrals and Derivatives (Plus a little plotting and solving)

Now we return to the Tour1 worksheet and choose Evaluate All from the Action menu. Then

 $f(x)$ 

and clicking on evaluate yields

```
e^{(4x)}(e^{(4x)}+1)
```
This really looks like a cumulative distribution function. Is it? Let's try  $\lim_{x \to -\infty} f(x)$ .

```
limit(f(x),x=-Infinity);limit(f(x),x=Infinity)
```
evaluate

#### 0 1

Okay! So it's a distribution function. Notice the two commands on the same line, separated by a semi-colon. Without the semi-colon, only the last item is displayed. An alternative to the semi-colon is the show command:

```
show(limit(f(x),x=-Infinity))show(limit(f(x),x=Infinity))
```
evaluate

0

1

The (single) derivative of  $f(x)$  is a density.

derivative $(f(x),x)$ 

<span id="page-6-0"></span><sup>&</sup>lt;sup>2</sup>In case you are interested in how this works, **Sage** uses the free open source L<sup>A</sup>T<sub>E</sub>X typesetting system to produce output in mathematical script. The LATEX code produced by Sage is available. So, in the Tour1 worksheet, if I enter  $f(x)$  in the input box, I get nice-looking mathematical output (see above). Then if I type  $\text{print}(\text{latex}(\_))$  in the next input box, I get the LAT<sub>EX</sub> code for the preceding expression. Since this book is written in LAT<sub>EX</sub>, I can directly paste in the machine-generated LAT<sub>EX</sub> code without having to typeset it myself. My code might be a bit cleaner and more human-readable, but this is very convenient.

evaluate

 $4\frac{e^{(4x)}}{(e^{(4x)})}$  $\frac{e^{(4x)}}{(e^{(4x)}+1)}-4\frac{e^{(8x)}}{(e^{(4x)}+1)}$  $(e^{(4x)}+1)^2$ 

Here is another way to get the same thing.

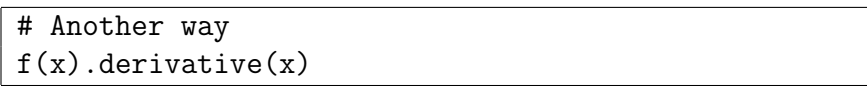

evaluate

 $4\,e^{(4\,x)}$  $\frac{4\,e^{(4\,x)}}{e^{(4\,x)}+1} - \frac{4\,e^{(8\,x)}}{\sqrt{e^{(4\,x)}+1}}$  $(e^{(4x)}+1)^2$ 

This second version of the syntax is more like Python, and makes it clear that the derivative is an *attribute*, or *method* associated with the object  $f(x)$ . Many tasks can be requested either way, but frequently only the second form (object followed by a dot, followed by the attribute) is available. It is the preferred form from a programming perspective.

The expression for  $f'(x)$  could and should be simplified. Sage has a simplify command that does nothing in this case and in any others, because simplify is automatically applied before any expression is displayed. But factor does the trick nicely.

 $g(x) = factor(f(x).derivative(x)); g(x)$ 

evaluate

 $4\,e^{(4\,x)}$  $(e^{(4x)}+1)^2$ 

Want to see what it looks like? Plotting functions is straightforward.

 $plot(g(x), x, -5, 5)$ 

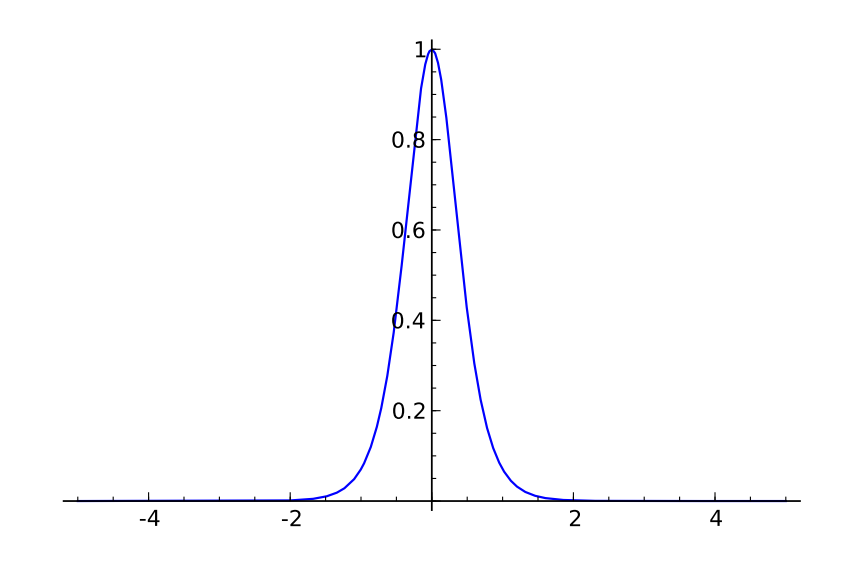

It's easy to add labels and so on to make the plot look nicer, but that's not the point here. The objective was just to take a quick look to see what's going on.

Actually, the picture is a bit surprising. It looks like the density is symmetric around  $x = 0$ , which would make the median and the mean both equal to zero. But the formula for  $g(x)$  above does not suggest symmetry. Well, it's easy to verify that the median is zero.

f(0)

evaluate

1 2

How about symmetry? The first try is unsuccessful, because the answer is not obviously zero (though it is). But then factor works.

 $g(x)-g(-x)$ evaluate  $4\,e^{(4\,x)}$  $\frac{4\,e^{(4\,x)}}{\left(e^{(4\,x)}+1\right)^2} - \frac{4\,e^{(-4\,x)}}{\left(e^{(-4\,x)}+1\right)}$  $(e^{(-4x)}+1)$  $\overline{2}$  $factor(g(x)-g(-x))$ 

evaluate

0

Is this right? Yes. To see it, just multiply numerator and denominator of  $g(-x)$  by  $e^{8x}$ . Sage does not show its work, but it's a lot less likely to make a mistake than you are. And even if you're the kind of person who likes to prove everything, Sage is handy because it can tell you what you should try to prove.

Clearly, the number 4 in  $f(x)$  is arbitrary, and could be any positive number. So we'll replace 4 with  $\theta$ . Now Sage, like most software, will usually complain if you try to use variables that have not been defined yet. So we have to declare  $\theta$  as a symbolic variable, using a var statement. The variable x is the only symbolic variable that does not have to be declared. It comes pre-defined as symbolic<sup>[3](#page-8-0)</sup>.

```
var('theta')
F(x) = exp(theta*x)/(1+exp(theta*x)); F(x)
```
evaluate

 $e^{(\theta x)}$  $e^{(\theta x)}+1$ 

Is  $F(x)$  a distribution function? Let's see.

<span id="page-8-0"></span><sup>&</sup>lt;sup>3</sup>In Mathematica, all variables are symbolic by default unless they are assigned a numeric value. I wish Sage did this too, but Sage has other strengths that Mathematica lacks.

```
limit(F(x), x=-Infinity)
```
evaluate

```
Traceback (click to the left of this block for traceback)
...
Is theta positive, negative, or zero?
```
This is how error messages are displayed. You can click on the bank space to the left of the error message for more information, but in this case it's unnecessary. Sage asks a very good question about  $\theta$ . Well, actually, the question is asked by the excellent open-source calculus program Maxima, and Sage relays the question. In Maxima, you could answer the question interactively through the console and the calculation would proceed, but this capability is not available in Sage. The necessary information can be provided non-interactively. Go back into the box and edit the text.

assume(theta>0)  $F(x)$ .limit(x=-oo);  $F(x)$ .limit(x=oo) evaluate 0

1

Notice how two small letter o characters can be used instead of typing out Infinity. Now we'll differentiate  $F(x)$  to get the density. It will be called  $f(x)$ , and that will replace the existing definition of  $f(x)$ .

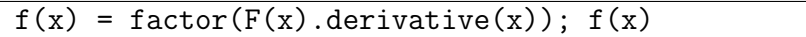

evaluate

 $\theta e^{(\theta x)}$  $\left(e^{(\theta x)}+1\right)^2$ 

Of course this density is also symmetric about zero, just like the special case with  $\theta = 4$ . It's easy to verify.

 $factor(f(x)-f(-x))$ 

evaluate 0

Symmetry of the density about zero implies that the expected value is zero, because the expected value is the physical balance point. Direct calculation confirms this.

```
# Expected value
integrate(x*f(x),x,-oo,oo)
```
It would be nice to calculate the variance too, but the variance emerges in terms of an unfamiliar function called the polylog. The calculation will not be shown.

This distribution (actually, a version of the logistic distribution) is a good source of cute homework problems because the parameter  $\theta$  has to be estimated numerically. So, for the benefit of some lucky future students, let's figure out how to simulate a random sample from  $F(x)$ . First, we'll add a location parameter, because two-parameter problems are more fun. The following definition rubs out the previous  $F(x)$ .

```
# Add a location parameter
var('mu')
F(x) = exp(theta*(x-mu))/(1+exp(theta*(x-mu))); F(x)
```
evaluate

 $e^{(-(\mu-x)\theta)}$ e  $\left(-(\mu-x)\theta\right)+1$ 

I can't control the order of variables in Sage output. It looks alphabetical, with the m in mu coming before  $x$ .

Now, it's well known that if  $U$  is a random variable with a uniform density on the interval  $(0, 1)$  and  $F(x)$  is the cumulative distribution function of a continuous random variable, then if you transform U with the *inverse* of  $F(x)$ , the result is a random variable with distribution function  $F(x)$ . Symbolically,

$$
F^{-1}(U) = X \sim F(x)
$$

Of course this is something you could do by hand, but it's so fast and easy with Sage:

# Inverse of cdf var('X U')  $solve(F(X)=U,X)$  # Solve  $F(X)=U$  for X

evaluate

$$
\[X = \frac{\mu \theta + \log(-\frac{U}{U-1})}{\theta}\]
$$

It might be a bit better to write this as

$$
X = \mu + \frac{1}{\theta} \log \left( \frac{U}{1 - U} \right),
$$

but what Sage gives us is quite nice. A few technical comments are in order. First, the double equal sign in  $F(X) == U$  indicates a *logical* relation. For example,

 $1 = -4$ 

evaluate False Second, the solve returns a *list* of solutions. Sage uses brackets to indicate a list. In this case, there is only one solution so the list contains only one element. It's element zero in the list, not element one. Like Python, Sage starts all lists and array indices with element zero. It's a hard-core computer science feature, and mildly irritating for the ordinary user. Here's how one can extract element zero from the list of solutions.

 $solve(F(X)=U, X)[0]$ 

evaluate

 $X = \frac{\mu\theta + \log\left(-\frac{U}{U-1}\right)}{\theta}$ θ

The equals sign in that last expression is actually a double equals. If you're going to use something like that solution in later calculations, it can matter. In Sage, the underscore character always refers to the output of the preceding command. It's quite handy. The print function means "Please don't typeset it."

print(\_)

evaluate

#### $X = (mu*theta + log(-U/(U - 1)))/theta$

Just for completeness, here's how that inverse function could be used to simulate data from  $F(x)$  in R.

```
> n = 20; mu = -2; theta = 4
> U = runif(n)> X = mu + log(U/(1-U)) / theta; X[1] -1.994528 -2.455775 -2.389822 -2.996261 -1.477381 -2.422011 -1.855653
 [8] -2.855570 -2.358733 -1.712423 -2.075641 -1.908347 -2.018621 -2.019441
[15] -1.956178 -2.015682 -2.846583 -1.727180 -1.726458 -2.207717
```
Random number generation is available from within Sage too, and in fact R is one of the programs incorporated in Sage, but to me it's more convenient to use R directly  $$ probably just because I'm used to it.

You have to declare most variables (like  $\theta$ ,  $\mu$ , X, U and so on) before you can use them, but there are exceptions. The pre-defined symbolic variable  $x$  is one. Here is another.

pi

evaluate

 $\pi$ 

Is that really the ratio of a circle's circumference to its diameter, or just the Greek letter?

cos(pi)

evaluate

−1

That's pretty promising. Evaluate it numerically.

n(pi) # Could also say pi.n()

evaluate

3 : 14159265358979

gamma(1/2)

evaluate

√  $\overline{\pi}$ 

So it's really  $\pi$ . Let's try using  $pi$  in the normal distribution.

```
# Normal density
var('mu, sigma')
assume(sigma>0)
f(x) = 1/(sigma*sqrt(2*pi)) * exp(-(x-mu)^2/(2*sigma^2)); f(x)
```
evaluate

$$
\frac{\sqrt{2}e^{\left(-\frac{(\mu-x)^2}{2\sigma^2}\right)}}{2\sqrt{\pi}\sigma}
$$

# Integrate the density  $integrate(f(x),x,-00,00)$ 

evaluate

1

Calculate the expected value.

 $# E(X)$  $integrate(x*f(x),x,-oo,oo)$ 

evaluate

 $\mu$ 

Obtain the variance directly.

```
# E(X-mu)^2integrate((x-mu)^2*f(x),x,-oo,oo)
```
## $\sigma^2$

Calculate the moment-generating function and use it to get  $E(X^4)$ .

```
# Moment-generating function M(t) = E(e^{t}Xt)var('t')
M(t) = integrate(exp(x*t)*f(x), x, -00, 00); M(t)
```
evaluate

 $e^{\left(\frac{1}{2}\sigma^2t^2+\mu t\right)}$ 

```
# Differentiate four times, set t=0
derivative(M(t),t,4)(t=0)
```
evaluate

 $\mu^4 + 6 \mu^2 \sigma^2 + 3 \sigma^4$ 

Discrete distributions are easy to work with, too. In the geometric distribution, a coin with  $Pr{Head} = \theta$  is tossed repeatedly, and X is the number of tosses required to get the first head. Notice that two separate assume statements are required to establish  $0 < \theta < 1$ . All the commands work as expected, but only the output from the last one is displayed.

```
# Geometric
var('theta')
assume(0<theta); assume(theta<1)
p(x) = \text{theta}*(1-\text{theta})^{(x-1)}; p(x)p(x).sum(x, 1, oo) # Sum the pmf
(x*p(x)) . sum(x,1,oo) # Expected value
((x-1/theta)^2*p(x)) . sum(x,1,oo) # Variance
```
evaluate

 $-\frac{\theta-1}{\theta^2}$  $\overline{\theta^2}$ 

In the next example, the parameter  $\lambda$  of the Poisson distribution must be treated specially because it has a specific advanced programming meaning and the word is reserved. It can still be used as a symbol if it is assigned to a variable and used with an underscore as illustrated. Lambdas with subscripts present no problems. In fact, lambda can be viewed as a  $\lambda$  with an invisible subscript.

```
# Poisson - lambda has a special meaning. But if you assign
# it to a variable and define it WITH AN UNDERSCORE you can
# still use it as a symbol.
L = var('lambda')p(x) = exp(-L) * L^x / factorial(x); p(x)
```
evaluate

 $\lambda^x e^{(-\lambda)}$ x!

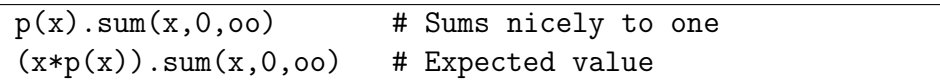

evaluate

## λ

Here is some sample code for the Gamma distribution. Note the use of full simplify on ratios of gamma functions.

```
# Gamma
var('alpha beta')
assume(alpha>0); assume(beta>0)
assume(alpha,'noninteger'); assume(beta,'noninteger')
f(x) = 1/(\beta + \gamma)alpha*gamma(alpha)) * exp(-x/beta) * x^(alpha-1)
integrate(f(x),x,0,oo) # Equals one
integrate(x*f(x),x,0,oo) # E(X)
```
evaluate

 $βΓ(α+1)$  $\Gamma(\alpha)$ 

## \_.full\_simplify() # Underscore refers to the preceding expression.

evaluate

 $\alpha\beta$ 

Now for the the moment-generating function. When I first tried it Sage asked "Is beta\*t-1 positive, negative, or zero?" Because the moment-generating function only needs be defined in a neighbourhood of zero. I said assume(beta\*t<1), which is equivalent to  $t < \frac{1}{\beta}$ . In this way, Sage makes us specify the *radius of convergence* of the moment-generating function, but only when the radius of convergence is not the whole real line. Sage may be just a calculator, but it's a very smart calculator. It helps keep us mathematically honest. You have to love it.

```
# Moment-generating function
var('t'); assume(beta*t<1)
M(t) = integrate(exp(x*t)*f(x),x,0,oo).full_simplify(); M(t)derivative(M(t),t,2)(t=0).full_simplify() # Lovely
```
evaluate

 $(\alpha^2 + \alpha)\beta^2$ 

Here is some sample code for the Binomial distribution. Only the input is given.

```
# Binomial
var('n theta')
assume(n,'integer'); assume(n>-1)
assume(0<theta); assume(theta<1)
p(x) = factorial(n)/(factorial(x)*factorial(n-x)) * theta^x * (1-theta)^(n-x)
p(x).sum(x,0,n) # Adds to one
(x*p(x)) .sum(x,0,n) .full\_simply() # E(X)(x^2*p(x)) .sum(x,0,n) .full\_simplify() # E(X<sup>^</sup>2)
((x-n*theta)^2*p(x)).sum(x,0,n).full_simplify() # V(X) directly
```
#### Maxima and Minima in Several Variables (Maximum Likelihood)

The standard way to derive maximum likelihood estimators is to partially differentiate the log likelihood with respect to each parameter, set the resulting expressions to zero, and solve for the parameters. This task is routine with Sage, except for one part. The "one part" is actually a nasty clerical chore that a symbolic math program like Sage should be able to do for us. Writing the likelihood function as

$$
L(\theta) = \prod_{i=1}^{n} f(x_i | \theta),
$$

the task is to carry out the multiplication, using the fact that multiplication is addition of exponents. The result is often an expression in the parameter  $\theta$  and a a set of (sufficient) statistics – that is, functions of the sample data that could be calculated without knowing any of the parameters. I'm not insisting this step cannot be done with Sage, only that I've tried hard, I can't do it with Mathematica either, and other knowledgeable users<sup>[4](#page-15-0)</sup> can't seem to make Sage do it either.

The Univariate Normal Distribution For the normal distribution, one version of the calculation goes like this.

$$
L(\mu, \sigma) = \prod_{i=1}^{n} \left( = \frac{1}{\sigma \sqrt{2\pi}} e^{-\frac{(x_i - \mu)^2}{2\sigma^2}} \right)
$$
  
\n
$$
= \frac{1}{\sigma^n (2\pi)^{n/2}} e^{-\frac{1}{2\sigma^2} \sum_{i=1}^n (x_i - \mu)^2}
$$
  
\n
$$
= \frac{1}{\sigma^n (2\pi)^{n/2}} e^{-\frac{1}{2\sigma^2} \sum_{i=1}^n (x_i^2 - 2x_i \mu + \mu^2)}
$$
  
\n
$$
= \frac{1}{\sigma^n (2\pi)^{n/2}} e^{-\frac{1}{2\sigma^2} (\sum_{i=1}^n x_i^2 - 2\mu \sum_{i=1}^n x_i + n\mu^2)}
$$

<span id="page-15-0"></span><sup>4</sup>Somebody is a statistician in New Zealand who uses Sage in her classes. I have not asked her directly, but in the material she posts online she simplifies likelihood functions by hand, just as I am forced to do here.

This is not actually the best way to do the calculation. Better is to add and subtract  $\bar{x}$  in the exponent. But this way requires a bit less insight (or experience), and leads to a more complicated problem that illustrates Sage's power. Continuing, the minus log likelihood function is

$$
-\ell(\mu,\sigma) = n \log \sigma + \frac{n}{2} \log 2\pi + \frac{1}{2\sigma^2} \left( \left( \sum_{i=1}^n x_i^2 \right) - 2\mu \left( \sum_{i=1}^n x_i \right) + n\mu^2 \right).
$$

Notice how the likelihood has been simplified to an expression that depends on the sample data only through a two-dimensional sufficient statistic<sup>[5](#page-16-0)</sup>. This is what we need to minimize over the pair  $(\mu, \sigma)$ . In the **Sage** code,  $\sum_{i=1}^{n} x_i$  will be denoted by  $s_1$  and  $\sum_{i=1}^{n} x_i^2$  will be denoted by  $s_2$ .

```
# Minus Log Likelihood for univariate normal
# s1 is sum of x, s2 is sum of x^2
var('mu sigma s1 s2 n')
mLL = n * log(sigma) + n/2 * log(2 * pi) + 1/(2 * sigma^2) * (s2 - 2 * m u * s1 + n * m u^2)mLL
```
evaluate

```
1
\frac{1}{2} n \log (2 \pi) + n \log (\sigma) + \frac{\mu^2 n - 2 \mu s_1 + s_2}{2 \sigma^2}2\,\sigma^2
```
Now partially differentiate the minus log likelihood with respect to  $\mu$  and  $\sigma$ , set the derivates to zero, and solve.

```
d1 = derivative(mLL,mu); d2 = derivative(mLL, sigma)
eq = [d1 == 0, d2 == 0]; eq
```
evaluate

```
\left[\frac{\mu n-s_1}{\sigma^2}=0, \frac{n}{\sigma}-\frac{\mu^2 n-2\mu s_1+s_2}{\sigma^3}=0\right]
```
# Solution is a list of lists  $sol1 = solve(eq,[mu,sigma])$ ; sol1

evaluate

$$
\left[\left[\mu = \frac{s_1}{n}, \sigma = -\frac{\sqrt{n s_2 - s_1^2}}{n}\right], \left[\mu = \frac{s_1}{n}, \sigma = \frac{\sqrt{n s_2 - s_1^2}}{n}\right]\right]
$$

Notice that there is only one solution for  $\mu$ ; it's  $\mu = \frac{s_1}{n} = \overline{x}$ . But there are two solutions for  $\sigma$ ; they simplify to plus and minus the sample standard deviation (with n rather than  $n-1$  in the denominator).

Of course we discard the negative solution because it's outside the parameter space, but this illustrates a feature of Sage that can be easy to forget. It doesn't know as much

<span id="page-16-0"></span> $5$ The fact that the sufficient statistic has the same dimension as the parameter suggests that we will live happily ever after.

about the problem as you do. Not only does it not know that variances can't be negative, it does not know that the quantity under the square root sign has to be positive, or even that all the symbols represent real numbers rather than complex numbers. I tried playing around with assume, but to no avail. There were always two solutions. It's easy enough to get the one we want. It's element one in the list of lists – the second one.

# Extract the second list of solutions sol1[1]

evaluate

 $\lceil$  $\mu = \frac{s_1}{n}$  $\frac{s_1}{n}, \sigma =$  $\frac{\sqrt{n s_2 - s_1^2}}{n}$ 1

Later, it will be handy to evaluate the parameter vector at the vector of MLEs. So, this time, get the solution in the form of a dictionary (exactly like a Python dictionary). Actually, solve returns a *list* of dictionaries, and we want the second one.

# This time, get the solutions in the form of a LIST of dictionaries. # Save item one, the second one. (Indices begin with zero, not one.) mle = solve(eq,[mu,sigma],solution\_dict=True)[1]; mle

evaluate

$$
\left\{\sigma: \tfrac{\sqrt{n s_2-s_1^2}}{n}, \mu: \tfrac{s_1}{n}\right\}
$$

# Refer to the elements of a dictionary using the keys. mle[mu] # MLE of mu

evaluate

 $s_1$ n

For this particular case, it's not hard to show by elementary methods that the likelihood function attains its maximum at the sample mean and standard deviation, rather than a minimum or saddle point. But the general method is of interest. For a function  $g(\theta_1,\ldots,\theta_t)$ , define the *Hessian* as the  $t \times t$  matrix of mixed partial derivatives whose i, j element is

<span id="page-17-0"></span>
$$
\frac{\partial^2 g}{\partial \theta_i \partial \theta_j}.\tag{B.1}
$$

If the eigenvalues of the Hessian are all positive at a critical point, the function is concave up there. If they are all negative, it's concave down. If some are positive and some are negative, it's a saddle point.

In Sage, functions have a built-in Hessian attribute, but unfortunately, it applies to all symbolic variables. So  $mLL$ .hessian() returns a  $5 \times 5$  matrix, corresponding to  $(\mu, n, s_1, s_2, \sigma)$ , in alphabetical order. And mLL.hessian([mu,sigma]) (which is natural, and similar to expressions that work with gradients and Jacobians) yields TypeError:

hessian() takes no arguments (1 given). So we'll construct the Hessian from scratch. Start by making an empty matrix that will be filled with partial derivates. It's critical that the matrix be of the right type (symbolic). Also, note that a lot of burdensome High School algebra is avoided by the quiet use of factor in the calculations below.

```
# H will be hessian of MINUS log likelihood
H = identity_matrix(SR, 2); H # SR is the Symbolic Ring
```
evaluate

 $\left(\begin{array}{cc} 1 & 0 \\ 0 & 1 \end{array}\right)$ 

```
# Fill it with mixed partial derivatives
H[0,0] = derivative(mLL,mu,2); H[0,1] = derivative(mLL, [mu, sigma])
H[1,0] = H[0,1] ; H[1,1] = derivative(mLL, sigma, 2)
H = factor(H); H
```
evaluate

$$
\begin{pmatrix}\n\frac{n}{\sigma^2} & -2 \frac{(\mu n - s_1)}{\sigma^3} \\
-2 \frac{(\mu n - s_1)}{\sigma^3} & \frac{(3\mu^2 n - n\sigma^2 - 6\mu s_1 + 3s_2)}{\sigma^4}\n\end{pmatrix}
$$

# Evaluate at mle  $hmle = factor(H(mle))$ ;  $hmle$ 

evaluate

$$
\left(\begin{array}{cc}\n\frac{n^3}{(ns_2 - s_1^2)} & 0\\
0 & 2\frac{n^3}{(ns_2 - s_1^2)}\n\end{array}\right)
$$

# Function is concave up at critical point iff all eigenvalues > 0 there. hmle.eigenvalues()

evaluate

$$
\left[\frac{n^3}{(ns_2 - s_1^2)}, 2\, \frac{n^3}{(ns_2 - s_1^2)}\right]
$$

The denominator of both eigenvalues equals

$$
n\sum_{i=1}^{n} x_i^2 - \left(\sum_{i=1}^{n} x_i\right)^2 = n\sum_{i=1}^{n} (x_i - \overline{x})^2,
$$

so both eigenvalues are positive and the minus log likelihood is concave up at the MLE.

The Multinomial Distribution The multinomial distribution is based on a statistical experiment in which one of k outcomes occurs, with probability  $\theta_j$ ,  $j = 1, \ldots, k$ , where

#### B.1. INTRODUCTION TO SAGE 157

 $\sum_{j=1}^{k} \theta_j = 1$ . For example, consumers might be asked to smell six perfumes, and indicate which one they like most. The probability of preferring perfume j is  $\theta_j$ , for  $j = 1, \ldots, 6$ .

The likelihood function may be written in terms of multinomial random vectors made up of k indicators random variables: For case i,  $x_{ij} = 1$  if event j occurs, and zero otherwise.  $\sum_{j=1}^{k} x_{ij} = 1$ . The likelihood function is

$$
L(\boldsymbol{\theta}) = \prod_{i=1}^{n} \theta_1^{x_{i,1}} \theta_2^{x_{i,2}} \cdots \theta_k^{x_{i,k}}
$$
  
= 
$$
\theta_1^{\sum_{i=1}^{n} x_{i,1}} \theta_2^{\sum_{i=1}^{n} x_{i,2}} \cdots \theta_k^{\sum_{i=1}^{n} x_{i,k}}.
$$

Using  $x_j$  to represent the sum  $\sum_{i=1}^n x_{i,j}$ , the likelihood may be expressed in a nonredundant way in terms of  $k-1$  parameters and  $k-1$  sufficient statistics, as follows:

$$
L(\theta) = \theta_1^{x_1} \theta_2^{x_2} \cdots \theta_k^{x_k}
$$
  
=  $\theta_1^{x_1} \cdots \theta_{k-1}^{x_{k-1}} \left( 1 - \sum_{j=1}^{k-1} \theta_j \right)^{n - \sum_{j=1}^{k-1} x_j}$ 

.

Here's an example with  $k = 6$  (six perfumes).

```
# Multinomial Maximum likelihood - 6 categories
var('theta1 theta2 theta3 theta4 theta5 x1 x2 x3 x4 x5 n')
theta = [theta1, theta2, theta3, theta4, theta5]
LL = x1*log(theta1) + x2*log(theta2) + x3*log(theta3) +x4*log(theta4) + x5*log(theta5) +
(n-x1-x2-x3-x4-x5)*log(1-theta1-theta2-theta3-theta4-theta5)
LL
```
evaluate

 $(n - x_1 - x_2 - x_3 - x_4 - x_5) \log(-\theta_1 - \theta_2 - \theta_3 - \theta_4 - \theta_5 + 1) + x_1 \log(\theta_1) + x_2 \log(\theta_2) +$  $x_3 \log (\theta_3) + x_4 \log (\theta_4) + x_5 \log (\theta_5)$ 

Instead of calculating all five partial derivatives, it's easier to request the gradient – which is the same thing. Then we loop through the element of the gradient list, setting each derivative to zero, displaying the equation, and appending it to a list of equations that need to be solved. Notice the use of the colon (:) and indentation for looping. Sage shares this syntax with Python.

```
# Gradient is zero at MLE. It's a tuple, not a list.
gr = LL.gradient(theta)
# Setting the derivatives to zero ...
eq = [] # Start with empty list
for a in gr :
    equation = (a==0)show(equation) # Display the equation
    eq.append(equation) # Append equation to list eq.
```
evaluate

 $\frac{n-x_1-x_2-x_3-x_4-x_5}{\theta_1+\theta_2+\theta_3+\theta_4+\theta_5-1}+\frac{x_1}{\theta_1}$  $\frac{x_1}{\theta_1}=0$  $\frac{n-x_1-x_2-x_3-x_4-x_5}{\theta_1+\theta_2+\theta_3+\theta_4+\theta_5-1}+\frac{x_2}{\theta_2}$  $\frac{x_2}{\theta_2}=0$  $\frac{n-x_1-x_2-x_3-x_4-x_5}{\theta_1+\theta_2+\theta_3+\theta_4+\theta_5-1}+\frac{x_3}{\theta_3}$  $\frac{x_3}{\theta_3}=0$  $\frac{n-x_1-x_2-x_3-x_4-x_5}{\theta_1+\theta_2+\theta_3+\theta_4+\theta_5-1}+\frac{x_4}{\theta_4}$  $\frac{x_4}{\theta_4}=0$  $\frac{n-x_1-x_2-x_3-x_4-x_5}{\theta_1+\theta_2+\theta_3+\theta_4+\theta_5-1}+\frac{x_5}{\theta_5}$  $\frac{x_5}{\theta_5}=0$ 

Now we will solve for  $\theta_1, \ldots, \theta_5$ . While it's true that the **Sage** calculation is specific to  $k = 6$  categories, the list of equations to solve makes the pattern clear, and points the way to a general solution. Here is the specific solution:

```
# Get the solutions in the form of a LIST of dictionaries.
# Dictionary items are not in any particular order.
# Save item zero, the first dictionary.
ThetaHat = solve(eq,theta,solution_dict=True)[0]
ThetaHat # The mean (vector)
```
evaluate

 $\{\theta_3:\frac{x_3}{n}\}$  $\frac{x_3}{n}, \theta_2 : \frac{x_2}{n}$  $\frac{x_2}{n}, \theta_1 : \frac{x_1}{n}$  $\frac{x_1}{n}, \theta_5: \frac{x_5}{n}$  $\frac{x_5}{n}, \theta_4$  :  $\frac{x_4}{n}$  $\frac{r_4}{n}$ 

So for  $j = 1, ..., 5$ , the MLE is  $\widehat{\theta}_j = \frac{\sum_{i=1}^n x_{ij}}{n} = \overline{x}_j$ , or the sample proportion. There's little doubt that this is really where the likelihood function achieves its maximum, and not a minimum or saddle point. But it's instructive to check. Here is the Hessian of the minus log likelihood.

```
# Is it really the maximum?
# H will be hessian of MINUS log likelihood
H = identity_matrix(SR,5) # SR is the Symbolic Ring
for i in interval(0,4):
    for j in interval(0,i):
        H[i,j] = derivative(-LL, [theta[i], theta[j]])H[j,i] = H[i,j] # It's symmetric
```
H

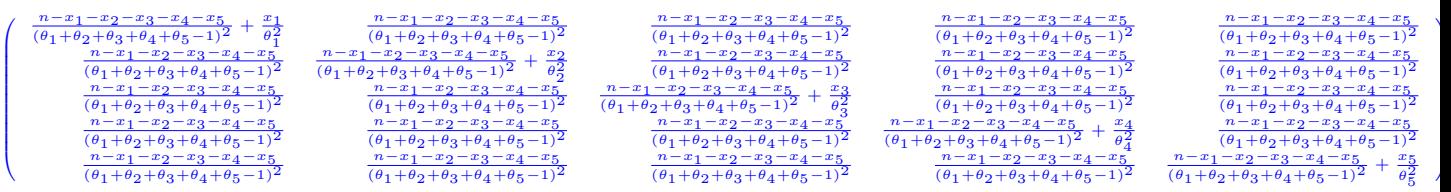

All its eigenvalues should be positive at the critical point where the derivates simultaneously equal zero.

```
# Evaluate at critical point
Hmle = factor(H(ThetaHat)); Hmle
```
evaluate

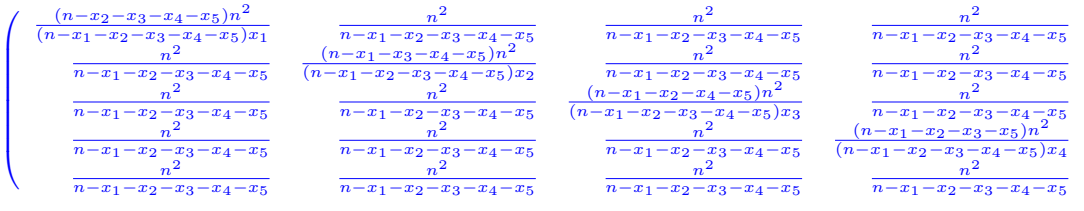

```
n
             2
                   x_4-x_5n
             2
n-x_1-x_2-x_3-x_4-x_5n
             2
                       -x<sub>5</sub>n
             2
n-x_1-x_2-x_3-x_4-x_5(-x_4)n
                       2
    (x_2-x_3-x_4-x_5)x_5
```
V

 $\overline{\phantom{a}}$ 

```
# Concave up iff all eigenvalues > 0
Hmle.eigenvalues()
```
evaluate

```
Traceback (click to the left of this block for traceback)
...
ArithmeticError: could not determine eigenvalues exactly using symbolic
matrices; try using a different type of matrix via self.change_ring(),
if possible
```
It seems that Sage cannot solve for the eigenvalues symbolically. A *numerical* solution for a particular set of sample data would be routine. But there is another way out. A real symmetric matrix has all positive eigenvalues if and only if it's positive definite. And Sylvester's Criterion<sup>[6](#page-21-0)</sup> is a necessary and sufficient condition for a real symmetric matrix to be positive definite. A minor of a matrix is the determinant of a square sub-matrix that is formed by deleting selected rows and columns from the original matrix. The *principal* minors of a square matrix are the determinants of the upper left  $1 \times 1$  matrix, the upper left  $2 \times 2$  matrix, and so on. Sylvester's Criterion says that the matrix is positive definite if and only if all the principal minors are positive.

Here, there are five determinants to evaluate, one of which is just the upper left matrix element. We'll do it in a loop. The submatrix $(h,i,j,k)$  attribute returns the submatrix starting in row h and column i, consisting of j rows and k columns. As usual, index numbering starts with zero. For full documentation, try something like  $Hmle$ . submatrix?

Hmle.submatrix $(0,0,2,2)$  # Upper left 2x2, just to see

<span id="page-21-0"></span><sup>6</sup>The Wikipedia has a nice article on this, including a formal proof. See [http://www.en.wikipedia.org/](http://www.en.wikipedia.org/wiki/Sylvester).

 $\int \frac{(n-x_2-x_3-x_4-x_5)n^2}{(n-x_2-x_3-x_4-n_5)n^2}$  $(n-x_1-x_2-x_3-x_4-x_5)x_1$  $n^2$  $n-x_1-x_2-x_3-x_4-x_5$  $n^2$  $n-x_1-x_2-x_3-x_4-x_5$  $(n-x_1-x_3-x_4-x_5)n^2$  $(n-x_1-x_2-x_3-x_4-x_5)x_2$  $\setminus$ 

# Calculate and display determinants for  $j$  in interval $(1,5)$ : show(Hmle.submatrix(0,0,j,j).determinant().factor())

evaluate

 $(n-x_2-x_3-x_4-x_5)n^2$  $\frac{(-x_1-x_2-x_3-x_4-x_5)x_1}{(x_1-x_2-x_3-x_4-x_5)x_1}$  $(n-x_3-x_4-x_5)n^4$  $\frac{1}{(n-x_1-x_2-x_3-x_4-x_5)x_1x_2}$  $(n-x_4-x_5)n^6$  $(n-x_1-x_2-x_3-x_4-x_5)x_1x_2x_3$  $(n - x_5)n^8$  $\frac{1}{(n-x_1-x_2-x_3-x_4-x_5)x_1x_2x_3x_4}$  $n^{11}$  $(n-x_1-x_2-x_3-x_4-x_5)x_1x_2x_3x_4x_5$ 

Assuming the sample size is large enough so that there's at least one observation in each category, these quantities are obviously all positive. You can also see that while Sage performs calculations that are very specific to the problem at hand, the answers can reveal regular patters that could be exploited in something like a proof by induction. And the effort involved is tiny, compared to doing it by hand.

Incidentally, the submatrix function can be used to obtain Hessians a bit more easily. Recall that Sage functions have a hessian attribute, but it's calculated with respect to all the variables, which is never what you want for likelihood calculations. But the rows and columns are in alphabetical order, which in the present case is  $n, \theta_1, \ldots, \theta_5, x_1, \ldots, x_5$ . So the  $5 \times 5$  Hessian we want is easy to extract. Check and see if it's what we calculated earlier in a double loop.

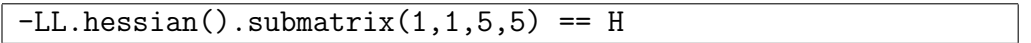

evaluate

True

Ho Ho!

## Fisher Information

There are many places in mathematical Statistics where Sage can save a lot of tedious calculation. One of these is in conjunction with Fisher Information (See Appendix A for some discussion). For a model with parameter vector  $\boldsymbol{\theta} = (\theta_1, \dots, \theta_t)'$ , the Fisher

information matrix is a  $t \times t$  matrix  $I(\theta)$  whose  $(i, j)$  element is

$$
-E\left(\frac{\partial^2}{\partial \theta_i \partial \theta_j}\log f(X|\boldsymbol{\theta})\right).
$$

This is the information about  $\theta$  in a single observation. The information in n independent and identically distributed observations is  $n I(\theta)$ . Under some regularity conditions that amount to smoothness of the functions involved, the vector of MLEs is approximately multivariate normal for large samples, with mean  $\theta$  and covariance matrix  $(n I(\theta))^{-1}$ . This is a source of large-sample tests and confidence intervals.

The Univariate Normal Distribution Comparing the formula for the Fisher Information to Expression  $(B.1)$ , it is clear that the Fisher information is just the expected value of the Hessian of the minus log density<sup>[7](#page-23-0)</sup>. We'll start by calculating the Hessian. The last line says "Take minus the log of  $f(X)$ , calculate the Hessian, extract the  $2 \times 2$ matrix with upper left entry  $(1, 1)$ , and factor it. Then put the result in h; display h." In this case and many others, factoring yields a lot of simplification.

```
# Normal
var('mu, sigma, X, n'); assume(sigma>0)
f(x) = 1/(signa*sqrt(2*pi)) * exp(-(x-mu)^2/(2*signa^2))# Extract lower right 2x2 of Hessian of minus log density
# That is, of Hessian with respect to X, mu, sigma.
# X is alphabetically first because it's capitalized.
h = -log(f(X)).hessian().submatrix(1,1,2,2).factor(); h
```
evaluate

```
\sqrt{1}\overline{\sigma^2}2(X-\mu)2(X-\mu) 3X^2-6X\mu+3\mu^2\overline{\sigma^3}3X^2-6X\mu+3\mu^2-\sigma^2\overline{\sigma^4}\setminus
```
Now take the expected value. In the lower right we'll directly integrate, though it could also be done by substituting in known quantities and then simplifying. The other cells can be done by inspection.

```
# Fisher information in one observation is expected h
info = h
info[0,1]=0; info[1,0]=0 # Because E(X)=muinfo[1,1] = integrate(info[1,1]*f(X), X, -oo, oo)info
```
<span id="page-23-0"></span><sup>7</sup>The Hessian reflects curvature of the function. Fisher's insight was that the greater the curvature of the log likelihood function at the true parameter value, the more information the data provide about the parameter. Further discussion of the connection between the Hessian and the Fisher Information may be found in Appendix A.

 $\left(\begin{array}{cc} \frac{1}{\sigma^2} & 0 \end{array}\right)$  $0 \frac{2}{\sigma^2}$  $\overline{\sigma^2}$  $\setminus$ 

That's the Fisher Information in one observation. To get the asymptotic (approximate, for large *n*) covariance matrix, multiply by *n* and invert the matrix.

```
# Fisher info in n observations is n * info in one observation.
# MLEs are asymptotically multivariate normal with mean theta
# and variance-covariance matrix the inverse of the Fisher info.
avar = (n*info).inverse(); avar
```
evaluate

 $\int \frac{\sigma^2}{\sigma}$  $\frac{\sigma^2}{n}$  0  $\int_0^{\infty} \frac{\sigma^2}{2\pi}$ 2 n  $\setminus$ 

That's a standard example that can be done by hand, though perhaps it's a little unusual because the model is parameterized in terms of the standard deviation rather than the variance. This next one, however, would be fearsome to do by hand.

The Multinomial Distribution We'll stay with the case of six categories. Now, because the MLE equals the sample mean vector in this case, the multivariate Central Limit Theorem (see Appendix A) can be used directly without going through the Fisher Information. We'll do it tis way first, because it's a good way to check Sage's final answer.

The multivariate Central Limit Theorem says that if  $X_1, \ldots, X_n$  are i.i.d. random vec-The multivariate Central Limit Theorem says that if  $X_1, \ldots, X_n$  are 1.1.0. Tandom vectors with expected value vector  $\mu$  and covariance matrix  $\Sigma$ . Then  $\sqrt{n}(\overline{X}_n - \mu)$  converges in distribution to a multivariate normal with mean **0** and covariance matrix  $\Sigma$ . That is, for large  $n$ ,  $\mathbf{X}_n$  has a distribution that is approximately multivariate normal, with mean  $\mu$  and covariance matrix  $\frac{1}{n}\Sigma$ .

Here, each of the i.i.d. random vectors is filled with  $k - 1 = 5$  zeros and possibly a single 1 , with the number 1 indicating which event occurred. If all five entries of  $\mathbf{X}_i$  equal zero, then the sixth event occurred. The marginal distributions are Bernoulli, so  $E(X_{i,j}) = \theta_j$  and  $\mu = (\theta_1, \ldots, \theta_5)'$ . The variances are  $Var(X_{i,j}) = \theta_j(1-\theta_j)$ , for  $j = 1, ..., 5$ . Since,  $Pr{X_{i,j}X_{i,m}} = 0$  for  $j \neq m$ ,  $E(X_{i,j}X_{i,m}) = 0$ , and

$$
Cov(X_{i,j}X_{i,m}) = E(X_{i,j}X_{i,m}) - E(X_{i,j})E(X_{i,m})
$$
  
=  $-\theta_j \theta_m$ .

So by the Central Limit Theorem, the asymptotic mean of the MLE is  $\boldsymbol{\mu} = (\theta_1, \dots, \theta_5)'$ , and the asymptotic covariance matrix is

<span id="page-24-0"></span>
$$
\frac{1}{n}\Sigma = \begin{pmatrix}\n\frac{\theta_1(1-\theta_1)}{n} & -\frac{\theta_1\theta_2}{n} & -\frac{\theta_1\theta_3}{n} & -\frac{\theta_1\theta_4}{n} & -\frac{\theta_1\theta_5}{n} \\
-\frac{\theta_1\theta_2}{n} & \frac{n}{n} & -\frac{\theta_2\theta_3}{n} & -\frac{\theta_2\theta_4}{n} & -\frac{\theta_2\theta_5}{n} \\
-\frac{\theta_1\theta_3}{n} & -\frac{\theta_2\theta_3}{n} & \frac{\theta_3(1-\theta_3)}{n} & -\frac{\theta_3\theta_4}{n} & -\frac{\theta_3\theta_5}{n} \\
-\frac{\theta_1\theta_4}{n} & -\frac{\theta_2\theta_4}{n} & -\frac{\theta_3\theta_4}{n} & \frac{\theta_4(1-\theta_4)}{n} & -\frac{\theta_4\theta_5}{n} \\
-\frac{\theta_1\theta_5}{n} & -\frac{\theta_2\theta_5}{n} & -\frac{\theta_3\theta_5}{n} & -\frac{\theta_4\theta_5}{n} & \frac{\theta_5(1-\theta_5)}{n}\n\end{pmatrix}
$$
\n(B.2)

To compare this to what we get from the likelihood approach, first calculate the Hessian of the minus log probability mass function.

```
# Multinomial - 6 categories again
var('theta1 theta2 theta3 theta4 theta5 X1 X2 X3 X4 X5 n')
Lp = X1 * log(theta1) + X2 * log(theta2) + X3 * log(theta3)+ X4*log(theta4) + X5*log(theta5) + (1-X1-X2-X3-X4-X5)
* log(1-theta1-theta2-theta3-theta4-theta5)
h = -Lp.hessian().submatrix(5, 5, 5, 5); h
```
evaluate

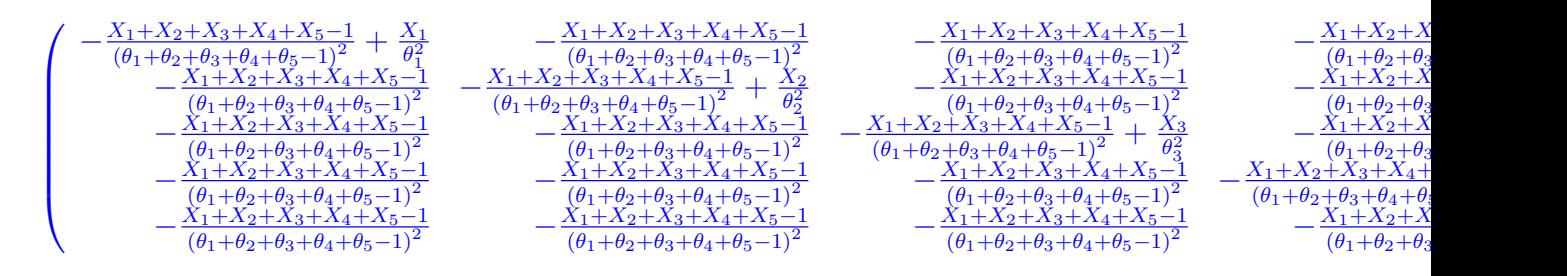

Sometimes, Sage output runs off the right side of the screen and you have to scroll to see it all. In this document, it just gets chopped off. But you can still see that all the  $X_i$  quantities appear in the numerator, and taking the expected values would be easy by hand.

# Computing expected values is just substituting theta\_j for X\_j info = h(X1=theta1,X2=theta2,X3=theta3,X4=theta4,X5=theta5) info

evaluate

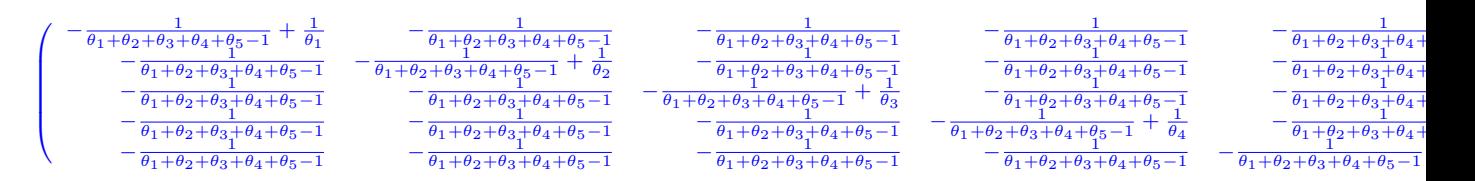

The asymptotic covariance matrix is obtained by multiplying by  $n$  and taking the inverse. Inverting the matrix by hand is possible, but it would be a brutal experience. With Sage, it takes a few seconds, including the typing.

```
# Asymptotic covariance matrix
avar = (n*info).inverse().factor(); avar
```

$$
\left(\begin{array}{cccc} -\frac{(\theta_1-1)\theta_1}{n} & -\frac{\theta_1\theta_2}{n} & -\frac{\theta_1\theta_3}{n} & -\frac{\theta_1\theta_4}{n} & -\frac{\theta_1\theta_5}{n} \\ -\frac{\theta_1\theta_2}{n} & -\frac{(\theta_2-1)\theta_2}{n} & -\frac{\theta_2\theta_3}{n} & -\frac{\theta_2\theta_4}{n} & -\frac{\theta_2\theta_5}{n} \\ -\frac{\theta_1\theta_3}{n} & -\frac{\theta_2\theta_4}{n} & -\frac{(\theta_3-1)\theta_3}{n} & -\frac{\theta_3\theta_4}{n} & -\frac{\theta_3\theta_5}{n} \\ -\frac{\theta_1\theta_4}{n} & -\frac{\theta_2\theta_4}{n} & -\frac{\theta_3\theta_4}{n} & -\frac{(\theta_4-1)\theta_4}{n} & -\frac{\theta_4\theta_5}{n} \\ -\frac{\theta_1\theta_5}{n} & -\frac{\theta_2\theta_5}{n} & -\frac{\theta_3\theta_5}{n} & -\frac{\theta_4\theta_5}{n} & -\frac{(\theta_5-1)\theta_5}{n} \end{array}\right)
$$

This is the same as Expression [B.2,](#page-24-0) which came from the Central Limit Theorem. It's an unqualified success.

#### Taylor Expansions

There are many versions of Taylor's Theorem. Here is a useful one. Let the nth derivative  $f^{(n)}$  of the function  $f(x)$  be continuous in [a, b] and differentiable in  $(a, b)$ , with x and  $x_0$ in  $(a, b)$ . Then there exists a point  $\xi$  between x and  $x_0$  such that

<span id="page-26-2"></span>
$$
f(x) = f(x_0) + f'(x_0)(x - x_0) + \frac{f''(x_0)(x - x_0)^2}{2!} + \dots + \frac{f^{(n)}(x_0)(x - x_0)^n}{n!} + \frac{f^{(n+1)}(\xi)(x - x_0)^{n+1}}{(n+1)!}
$$
\n(B.3)

where  $R_n = \frac{f^{(n+1)}(\xi)(x-x_0)^{n+1}}{(n+1)!}$  is called the *remainder term*. If  $R_n \to 0$  as  $n \to \infty$ , the resulting infinite series is called the *Taylor Series* for  $f(x)$ .

In certain styles of applied statistics, when people are having trouble with a function, they approximate it by just taking the first two or three terms of a Taylor expansion, and discarding the remainder. Sometimes, the approximation can be quite helpful. Consider, for example, a simple<sup>[8](#page-26-0)</sup> logistic regression in which a linear model for the log odds of  $Y = 1$ leads to

$$
Pr{Y = 1 | X = x} = E(Y | X = x) = \frac{e^{\beta_0 + \beta_1 x}}{1 + e^{\beta_0 + \beta_1 x}}
$$

Under this model, what is the covariance between  $X$  and  $Y$ ? It's easy to wonder, but not easy to calculate. Suppose X has a distribution with expected value  $\mu$  and variance  $\sigma^2$ . Perhaps X is normal. Let's use the formula  $Cov(X, Y) = E(XY) - E(X)E(Y)$ , and try double expectation. That is,

<span id="page-26-1"></span>
$$
E[Y] = E[E(Y|X)]
$$
  
= 
$$
\int_{-\infty}^{\infty} E(Y|X=x) f(x) dx
$$
  
= 
$$
\int_{-\infty}^{\infty} \frac{e^{\beta_0 + \beta_1 x}}{1 + e^{\beta_0 + \beta_1 x}} f(x) dx.
$$
 (B.4)

.

If X is normal, I certainly can't do this integral. I have tried many times and failed. Sage can't do it either. Details are omitted.

<span id="page-26-0"></span><sup>8</sup>One explanatory variable.

Let's approximate  $g(X) = E(Y|X)$  with the first few terms of a Taylor series. Then it's easier to work with. Note that you can find out what atributes the function  $q$  has with  $print(\text{dir}(g))$ , and then get details about the taylor attribute with g.taylor?.

```
# Cov(X,Y) for logistic regression (Taylor)
var('X beta0 beta1 mu sigma')
g = exp(beta0 + beta1*X)/(1+exp(beta0 + beta1*X))# print(dir(g))
# g.taylor?
t1 = g.taylor(X,mu,2); t1 # Expand function of X about mu, degree 2 (3 terms)
```
evaluate

```
(X-\mu)\beta_1e^{(\beta_1\mu+\beta_0)}\frac{(X-\mu)\beta_1e^{(\beta_1\mu+\beta_0)}}{2\,e^{(\beta_1\mu+\beta_0)}+e^{(2\,\beta_1\mu+2\,\beta_0)}+1}+\frac{(X-\mu)^2\big(\beta_1^2e^{(\beta_1\mu+\beta_0)}-\beta_1^2e^{(2\,\beta_1\mu+2\,\beta_0)}\big)}{2\,(3\,e^{(\beta_1\mu+\beta_0)}+3\,e^{(2\,\beta_1\mu+2\,\beta_0)}+e^{(3\,\beta_1\mu+3\,\beta_0)}}\frac{(X-\mu)^2\left(\beta^2_1e^{(\nu_1\mu+\nu_0)}-\beta^2_1e^{(\nu_2\mu_1\mu+\nu_0)}\right)}{2\left(3e^{(\beta_1\mu+\beta_0)}+3e^{(2\beta_1\mu+2\beta_0)}+e^{(3\beta_1\mu+3\beta_0)}+1\right)}+\frac{e^{(\beta_1\mu+\beta_0)}}{e^{(\beta_1\mu+\beta_0)}+1}e^{(\beta_1\mu+\beta_0)}+1
```
Taking the expected value with respect to X will cause the first term to disappear, and replace  $(X - \mu)^2$  with  $\sigma^2$  in the second term. We'll integrate with respect to the normal distribution, but that's just for convenience. Any distribution with expected value  $\mu$  and variance  $\sigma^2$  would yield the same result.

```
# Use normal to take expected value Just a convenience :
f = 1/(signa*sqrt(2*pi)) * exp(-(X-mu)^2/(2*signa^2))assume(sigma>0)
EY = (t1*f). integrate(X, -00, 00). factor(); EY
```
evaluate

```
−
        \Bigl( \beta_1^2 \sigma^2 e^{(\beta_1 \mu + \beta_0)} - \beta_1^2 \sigma^2 - 4 \, e^{(\beta_1 \mu + \beta_0)} - 2 \, e^{(2 \, \beta_1 \mu + 2 \, \beta_0)} - 2 \Bigr) e^{(\beta_1 \mu + \beta_0)} \nonumber2\left(e^{\left(\beta_1 \mu+\beta_0\right)}+1\right)^3
```
That's pretty messy, but maybe there will be some simplification when we calculate  $Cov(X, Y) = E(XY) - E(X)E(Y)$ . First we need an approximation of  $E(XY)$ .

```
# Double expectation for E(XY) - First, approximate XE(Y|X)t2 = (X*g) .taylor(X,mu,2); t2 # Looks pretty hairyEXY = (t2*f). integrate(X,-00,00). factor(); EXY
```
evaluate

```
−
        \Bigl( \beta_1^2 \mu \sigma^2 e^{(\beta_1 \mu + \beta_0)} - \beta_1^2 \mu \sigma^2 - 2 \, \beta_1 \sigma^2 e^{(\beta_1 \mu + \beta_0)} - 2 \, \beta_1 \sigma^2 - 4 \, \mu e^{(\beta_1 \mu + \beta_0)} - 2 \, \mu e^{(2 \, \beta_1 \mu + 2 \, \beta_0)} - 2 \, \mu \Bigl) e^{(\beta_1 \mu + \beta_0)} \Bigr) \Bigr.
```
 $2\left(e^{(\beta_1\mu+\beta_0)}+1\right)^3$ 

```
# Finally, approximate the covariance
Cov = (EXY-mu*EY) . factor(); Cov
```

```
\beta_1\sigma^2e^{(\beta_1\mu+\beta_0)}(e^{(\beta_1\mu+\beta_0)}+1)^2
```
Well, you have to admit that's nice! Some of the intermediate steps were fiercely complicated, but the final result is clean and simple. Sage has saved us a lot of unpleasant work. Furthermore, the result makes sense because the sign of the covariance is the same as the sign of  $\beta_1$ , as it should be.

However, we really don't know if it's a good approximation or not. That's right. Taylor expansions are more accurate closer to the point about which you expand the function, and they are more accurate the more terms you take. Beyond that, it's generally unknown, unless you have more information (like perhaps the remainder you've discarded approaches zero as the sample size increases, or something).

So we need to investigate it a bit more, and the easiest thing to do is to try some numerical examples. With specific numbers for the parameters, Sage will be able to calculate  $E(Y)$  and  $E(XY)$  by numerical integration. First, we'll try  $\mu = 0, \sigma = 2, \beta_0 =$  $0, \beta_1 = 1$ . The approximation is

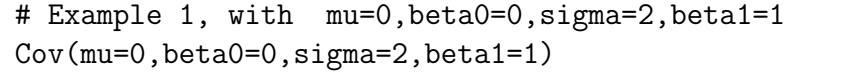

evaluate

1

The calculation of  $Cov(X, Y) = E(XY)$  by double expectation is similar to  $(B.4)$ .

$$
E[XY] = E[E(XY|X)]
$$
  
\n
$$
= \int_{-\infty}^{\infty} E(XY|X = x) f(x) dx
$$
  
\n
$$
= \int_{-\infty}^{\infty} E(xY|X = x) f(x) dx
$$
  
\n
$$
= \int_{-\infty}^{\infty} x E(Y|X = x) f(x) dx
$$
  
\n
$$
= \int_{-\infty}^{\infty} x \frac{e^{\beta_0 + \beta_1 x}}{1 + e^{\beta_0 + \beta_1 x}} f(x) dx.
$$
 (B.5)

In the material below, the result of show(EXY1) tells us that  $E(XY)$ , though it's simplified a but, is an integral that Sage cannot take any farther, even with specific numerical values. Then, EXY1.n() says please evaluate it numerically. The numerical evaluation attribute, in the case of an integral, is a sophisticated numerical integration algorithm.

```
# This will be the covariance, since mu=0
EXY1 = (X*g*f)(mu=0,beta=0,sigma=2,beta=1).integrate(X,-oo,oo)show(EXY1)
EXY1.n()
```

$$
\frac{\sqrt{2}\int_{-\infty}^{+\infty}\frac{Xe^{\left(-\frac{1}{8}\,X^2+X\right)}}{e^X+1}\,dX}{4\,\sqrt{\pi}}
$$

#### 0.605705509602159

That's not too promising. Is the approximation really this bad? While Sage is extremely accurate compared to almost any human being, mistakes in the input can cause big problems. Typos are the main source of trouble, but misunderstandings are possible too, and the results can be even worse. So, when a result is a bit surprising like this, it's important to cross-check it somehow. Let's try a simulation with R. The idea is to first simulate a large collection of X values from a normal distribution with mean  $\mu = 0$ and standard deviation  $\sigma = 2$ , calculate  $Pr{Y = 1 | X_i}$ , using  $\beta_0 = 0$  and  $\beta_1 = 1$ . Finally, generate binary Y values using those probabilities, and calculate the sample covariance. By the Strong Law of Large Numbers, the probability equals one that the sample covariance approaches the true covariance as  $n \to \infty$ , like an ordinary limit. So with a very large n, we'll get a good approximation of  $Cov(X, Y)$ . Is it closer to 1, or 0.606? Here is the R calculation, without further comment.

```
> n = 100000; mu=0; beta0=0; sigma=2; beta1=1
> x = rnorm(n,mu,sigma)
> xb = beta0 + beta1*x
> p = exp(xb) / (1+exp(xb))> y = rbinom(n, 1, p)> var(cbind(x,y))x y
x 3.9687519 0.6039358
y 0.6039358 0.2499991
```
Now we can be confident that the numerical integration (and the double expectation reasoning behind it) produced correct results, and the Taylor series approximation was poor. It can easily get worse. For example, with  $\mu = 1, \sigma = 10, \beta_0 = 1, \beta_1 = 1$ , the Taylor series approximation of the covariance is 10.499, while the correct answer by numerical integration is 3.851.

The story has a two-part moral. Taylor series approximations are easy with Sage, but whether they are accurate enough to be useful is another matter. This point is sometimes overlooked in applied Statistics.

To leave a better taste about Taylor series approximations, let  $X_1, \ldots, X_n$  be a random sample from a Bernoulli distribution, with  $Pr{X_i = 1} = \theta$ . A quantity that is useful in categorical data analysis is the log odds:

$$
Log Odds = log \frac{\theta}{1 - \theta},
$$

where log refers to the natural logarithm.

The best estimator of  $\theta$  is the sample proportion:  $\overline{X} = \frac{1}{n}$  $\frac{1}{n}\sum_{i=1}^{n} X_i$ . The log odds is estimated by

$$
Y = \log \frac{\overline{X}}{1 - \overline{X}}.
$$

The variance of  $\overline{X}$  is  $\frac{\theta(1-\theta)}{n}$ , but what is the variance of the estimated log odds Y? As we shall see, it's possible to give an exact answer for any given  $n$ , but the expression is very complicated and hard to use in later calculations.

Instead, for any statistic  $T_n$  that estimates  $\theta$ , and any differentiable function  $g(t)$  (of which  $g(t) = \log \frac{t}{1-t}$  is an example), expand  $g(t)$  about  $\theta$ , taking just the first two terms of a Taylor expansion (see Expression [B.3\)](#page-26-2) and discarding the remainder. Then

<span id="page-30-0"></span>
$$
Var (g(T_n)) \approx Var (g(\theta) + g'(\theta)(T_n - \theta))
$$
  
= 0 + g'(\theta)<sup>2</sup>Var(T\_n) + 0  
= g'(\theta)<sup>2</sup>Var(T\_n). (B.6)

The only reason for making  $T_n$  a statistic that estimates  $\theta$  is so it will be reasonable to expand  $g(t)$  about  $\theta$ . Actually,  $T_n$  could be any random variable and  $\theta$  could be any real number, but in that case the approximation could be arbitrarily bad.

Formula  $(B.6)$  for the variance of a function is quite general. We don't need taylor; instead, we'll just use Sage to take the derivative, square it, multiply by the variance of  $T_n$ , and simplify.

```
# Variance of log odds
var('n theta')
g = \log(\text{theta}/(1-\text{theta}))vTn = \text{theta}*(1-\text{theta})/nv = (g.derivative(theta)^2 * vTn ) .factor(); v
```
evaluate

$$
-\tfrac{1}{(\theta-1)n\theta}
$$

Let's try a numerical example, with  $\theta = 0.1$  and  $n = 200$ .

```
v(theta=0.1,n=200)
```
evaluate

```
0.0555555555555556
```
Is this a good approximation? We certainly can't take it for granted. Now, for any fixed *n*, the random variable  $\overline{X}_n$  (also known as  $T_n$ ) is just  $\frac{X}{n}$ , where X is binomial with parameters n and  $\theta$ . So,

$$
Y = Y(X) = \log \frac{X}{1 - \overline{X}}
$$

$$
= \log \frac{X/n}{1 - X/n}
$$

$$
= \log \frac{X}{n - X},
$$

and we can calculate

$$
E(Y) = \sum_{x=0}^{n} y(x) Pr{X = x}
$$
  
= 
$$
\sum_{x=0}^{n} \log \left(\frac{X}{n-X}\right) Pr{X = x}
$$
  
= 
$$
\sum_{x=0}^{n} \log \left(\frac{X}{n-X}\right) {n \choose x} \theta^x (1-\theta)^{n-x}
$$

.

The calculation of  $E(Y^2)$  is similar, and then  $Var(Y) = E(Y^2) - [E(Y)]^2$ .

Because we're actually going to do it (an insane proposition by hand), we notice that the variance of the estimated log odds is not even defined for any finite n. Everything falls apart for  $x = 0$  and  $x = n$ .

Now in standard categorical data analysis, it assumed that  $\theta$  is strictly between zero and one, and the sample size is large enough so that the events  $X = 0$  and  $X = n$ (whose probability goes to zero as  $n \to \infty$  do not occur. In practice if they did occur, the statistician would move to a different technology. So, the variance we want is actually conditional on  $1 \leq X \leq n-1$ .

Adjusting  $Pr{X = x}$  to make it a conditional probability involves dividing by 1 −  $Pr{X=0} - Pr{X=n}$ , which for  $n=200$  is a number extremely close to one. So will it be okay to just discard  $x = 0$  and  $x = n$  rather than really adjusting? Take a look at how small the probabilities are.

```
# Is it okay to just drop x=0 and x=200?
p(x) = n.factorial() / (x.factorial() * (n-x).factorial()) * theta^x * (1-theta)^n(n-x)p(0)(theta=0.1); p(200)(theta=0.1)
```
evaluate

 $7.05507910865537 \times 10^{-10}$  $1.00000000000001 \times 10^{-200}$ 

Okay, we'll just sum from  $x = 1$  to  $x = n - 1$ , and call it an "exact" calculation. In the Sage work below, note that because n is so large, the binomial coefficient in  $p(x)$  can be big enough to overflow the computer's memory, while at the same time the product of  $\theta$ and  $(1 - \theta)$  values can be small enough to underflow. To avoid the numerical inaccuracy that would come from this,  $\theta$  is written as a ratio of two integers. Then inside the loop,  $p(x)$  is evaluated by exact integer arithmetic and then factored, resulting in numerous cancellations so that the result is as accurate as possible before it is numerically evaluated and multiplied by the numerical version of  $log_{\frac{x}{n-x}}$ . By the way, it's a lot faster to do it this way rather than doing the whole calculation symbolically and then numerically evaluating the final result.

```
# Calculate exactly, trying to minimize rounding error
y(x) = \log(x/(n-x))n=200; EY=0.0; EYsq=0.0
for x in interval(1, n-1):
    EY = EY + y(x) \cdot n() * (p(x) (theta=1/10) \cdot factor( ) \cdot n( ))EYsq = EYsq + (y(x)^2) \cdot n (k(x)(t) + (p(x)(t) + (n(1)) \cdot t + (n(1)))vxact = EYsq-EY^2; vxact
```
#### evaluate

#### 0.0595418877731042

As a check on this, one can randomly generate a large number of Binomial $(n, \theta)$  pseudorandom numbers. Dividing each one by n gives a random sample of  $\overline{X}_n$  values, and then computing any function of the  $\overline{X}_n$  values yields a collection of random variables that is a nice estimate of the sampling distribution of the statistic in question. With ten million Binomial $(n, \theta)$  values, this approach is used to approximate  $Var\left(\log\left(\frac{\overline{X}_n}{\frac{1}{X_n}}\right)\right)$  $\frac{\overline{X}_n}{1-\overline{X}_n}\bigg)\bigg).$ 

```
> set.seed(9999)
> n = 200; theta = 0.1; m=10000000
> xbar = rbinom(m,n,theta)/n
> logodds = log(xbar/(1-xbar))
> var(logodds)
[1] 0.05955767
```
So the "exact" calculation is right, and the Taylor series approximation is pretty close. Is it a coincidence? No. By the Law of Large Numbers, the probability distribution of the sample proportion  $\overline{X}_n$  becomes increasingly concentrated around  $\theta$  as the sample size increases, so that within a tiny interval enclosing  $\theta$ , the linear approximation of  $g(t)$ in [\(B.6\)](#page-30-0) is very accurate in the neighbourhood where most of the probability distribution resides. As the sample size increases, it becomes even better, and the approximation of the variance becomes even better.

As a final note about Taylor series, Sage can easily calculate truncated Taylor series approximations of functions of several variables, in which derivatives are replaced by matrices of partial derivatives (Jacobians).

#### Matrices and linear algebra

In this book, Sage will be used mostly to do symbolic matrix calculations. Some matrix operations have already been illustrated in connection with the Hessian. Here, we'll just

calculate the covariance matrices of the observable data for a couple of structural equation models.

The first example is a small regression model with instrumental variables, from Chapter 0. Repeating material from Model (35), we have independently for  $i = 1, \ldots, n$ ,

$$
W_i = X_i + e_i
$$
  
\n
$$
Y_{i,1} = \beta_1 X_i + \epsilon_{i,1}
$$
  
\n
$$
Y_{i,2} = \beta_2 X_i + \epsilon_{i,2}
$$
  
\n
$$
Y_{i,3} = \beta_3 X_i + \epsilon_{i,3}
$$

where  $X_i$ ,  $e_i$ ,  $\epsilon_{i,1}$ ,  $\epsilon_{i,2}$  and  $\epsilon_{i,3}$  are all independent,  $Var(X_i) = \phi$ ,  $Var(e_i) = \omega$ ,  $Var(\epsilon_{i,1}) =$  $\psi_1$ ,  $Var(\epsilon_{i,2}) = \psi_2$ ,  $Var(\epsilon_{i,3}) = \psi_3$ , all expected values are zero, and the regression coefficients  $\beta_1$ ,  $\beta_2$  and  $\beta_3$  are fixed constants.

To calculate the covariance matrix, write the model equations in matrix form as

$$
\mathbf{Y}_i = \boldsymbol{\beta} \mathbf{X}_i + \boldsymbol{\epsilon}_i,
$$

with  $\mathbf{X}_i$  and  $\boldsymbol{\epsilon}_i$  independent,  $V(\mathbf{X}_i) = \boldsymbol{\Phi}$ , and  $V(\boldsymbol{\epsilon}_i) = \boldsymbol{\Psi}$ . In the present case, this means

$$
\begin{pmatrix} W_i \\ Y_{i,1} \\ Y_{i,2} \\ Y_{i,3} \end{pmatrix} = \begin{pmatrix} 1 \\ \beta_1 \\ \beta_2 \\ \beta_3 \end{pmatrix} (X_i) + \begin{pmatrix} e_i \\ \epsilon_{i,1} \\ \epsilon_{i,2} \\ \epsilon_{i,3} \end{pmatrix},
$$

with  $V(X_i) = \Phi$  equal to the  $1 \times 1$  matrix  $(\phi)$ , and

$$
V\begin{pmatrix} e_i \\ \epsilon_{i,1} \\ \epsilon_{i,2} \\ \epsilon_{i,3} \end{pmatrix} = \mathbf{\Psi} = \begin{pmatrix} \omega & 0 & 0 & 0 \\ 0 & \psi_1 & 0 & 0 \\ 0 & 0 & \psi_2 & 0 \\ 0 & 0 & 0 & \psi_3 \end{pmatrix}.
$$

The variance-covariance matrix of the observable variables is then

$$
V(\mathbf{Y}_i) = V(\boldsymbol{\beta} \mathbf{X}_i + \boldsymbol{\epsilon}_i)
$$
  
=  $\boldsymbol{\beta} \boldsymbol{\Phi} \boldsymbol{\beta}' + \boldsymbol{\Psi}.$ 

This is the quantity we'll compute with Sage.

```
# Ex 1 - Instrumental Variables
beta = matrix(SR, 4, 1) # SR is the Symbolic Ring. Want 4 rows, 1 col.
beta[0,0] = 1; beta[1,0] = var('beta1'); beta[2,0] = var('beta2');
beta[3,0] = var('beta3')beta
```
 $\sqrt{ }$  $\overline{\phantom{a}}$ 1  $\beta_1$  $\beta_2$  $\beta_3$  $\setminus$  $\overline{\phantom{a}}$ 

```
Phi = matrix(SR,1,1); Phi[0,0] = var('phi')show(Phi)
Psi = matrix(SR, 4, 4)Psi[0,0] = var('omega'); Psi[1,1] = var('psi')Psi[2,2] = var('psi2'); Psi[3,3] = var('psi3')Psi
```
evaluate

 $(\phi)$  $\sqrt{ }$  $\overline{\phantom{a}}$  $\omega$  0 0 0  $0 \psi_1$  0 0  $0$   $\psi_2$   $0$  $0 \quad 0 \quad 0 \quad \psi_3$  $\setminus$  $\overline{\phantom{a}}$ 

Sigma = beta\*Phi\*beta.transpose() + Psi ; Sigma

evaluate

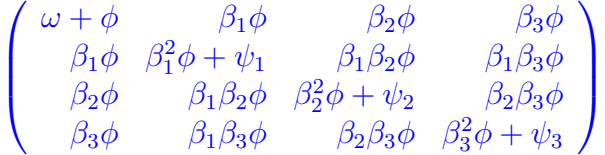

This agrees with Example of Chapter 0, which was done by hand.

The next example is a bit more challenging. First, we calculate the covariance matrix for a latent model, stitching together a partitioned matrix consisting of the variance of the exogenous variables, the covariance of the exogenous and endogenous variables, and the variance of the endogenous variables. Then that matrix is used as the covariance matrix of the latent variables ("factors") in a measurement model. The model equations are (independently for  $i = 1, \ldots, n$ )

$$
\left(\begin{array}{c} Y_{i,1} \\ Y_{i,2} \end{array}\right) = \left(\begin{array}{cc} \beta_{1,1} & \beta_{1,2} \\ 0 & \beta_{2,2} \end{array}\right) \left(\begin{array}{c} X_{i,1} \\ X_{i,2} \end{array}\right) + \left(\begin{array}{c} \epsilon_{i,1} \\ \epsilon_{i,2} \end{array}\right)
$$

and

$$
\mathbf{D}_{i} = \left(\begin{array}{c} W_{i,1} \\ W_{i,2} \\ W_{i,3} \\ V_{i,1} \\ V_{i,2} \\ V_{i,3} \end{array}\right) = \left(\begin{array}{cccc} 1 & 0 & 0 & 0 \\ 1 & 0 & 0 & 0 \\ 0 & 1 & 0 & 0 \\ 0 & 0 & 1 & 0 \\ 0 & 0 & 1 & 0 \\ 0 & 0 & 0 & 1 \end{array}\right) \left(\begin{array}{c} X_{i,1} \\ X_{i,2} \\ Y_{i,1} \\ Y_{i,2} \end{array}\right) + \left(\begin{array}{c} e_{i,1} \\ e_{i,2} \\ e_{i,3} \\ e_{i,4} \\ e_{i,5} \\ e_{i,6} \end{array}\right),
$$

where

$$
\bullet \ V\left(\begin{array}{c} X_{i,1} \\ X_{i,2} \end{array}\right) = \Phi_{11} = \left(\begin{array}{cc} \phi_{11} & \phi_{12} \\ \phi_{12} & \phi_{22} \end{array}\right)
$$

• 
$$
V(\epsilon_{i,1}) = \psi_2, V(\epsilon_{i,2}) = \psi_2
$$

- $V(e_{i,j}) = \omega_j$  for  $j = 1, \ldots, 6$ , and
- All the error terms are independent of one another, and independent of  $X_{i,1}$  and  $X_{i,2}$ .

For this model, the latent variable component is over-identified while the measurement component is under-identified. So parameter identifiability for the combined model is completely unknown, which is what makes the example interesting.

To calculate the covariance matrix of the observed data  $\mathbf{D}_i$ , write the model equations as

$$
\mathbf{Y}_i = \beta \mathbf{X}_i + \boldsymbol{\epsilon}_i
$$
  

$$
\mathbf{D}_i = \Lambda \mathbf{F}_i + \mathbf{e}_i,
$$

where  $\mathbf{F}_i =$  $\big/ X_i$  $\mathbf{Y}_i$  $\setminus$ . That is, the vector of latent variables or "factors" is just  $X_i$  stacked on top of  $Y_i$ . Denoting the variance-covariance matrices by  $V(X_i) = \Phi_{11}$ ,  $V(\epsilon_i) = \Psi$ and  $V(\mathbf{e}_i) = \mathbf{\Omega}$ , we first calculate the variance-covariance matrix of  $\mathbf{F}_i$  as the partitioned matrix

$$
V(\mathbf{F}_i) = \mathbf{\Phi} = \left(\begin{array}{c|c} \mathbf{\Phi}_{11} & \mathbf{\Phi}_{11}\mathbf{\beta}' \\ \hline \mathbf{\beta}\mathbf{\Phi}_{11} & \mathbf{\beta}\mathbf{\Phi}_{11}\mathbf{\beta}' + \mathbf{\Psi} \end{array}\right),
$$

and then using that, the variance-covariance matrix of the observed data:

$$
V(\mathbf{D}_i) = \Sigma = \Lambda \Phi \Lambda' + \Omega.
$$

Here is the calculation in Sage.

```
# Ex 2 - More challenging
# Y = beta X + epsilon
# F = (X, Y)'
# D = Lambda F + e# V(X) = Phi11, V(epsilon) = Psi, V(e) = Omega
# Set up matrices
beta = matrix(SR, 2, 2)beta[0,0] = var('beta11'); beta[0,1] = var('beta12')
beta[1,0] = var('beta21'); beta[1,1] = var('beta22')
beta[1,0] = 0show(beta)
```
evaluate

$$
\left(\begin{array}{cc} \beta_{11} & \beta_{12} \\ 0 & \beta_{22} \end{array}\right)
$$

Phi11 =  $matrix(SR, 2, 2) # V(X)$ , Symmetric Phi11 $[0,0]$  = var('phi11'); Phi11 $[0,1]$  = var('phi12') Phi11 $[1,0]$  = var('phi12'); Phi11 $[1,1]$  = var('phi22') show(Phi11)

evaluate

$$
\left(\begin{array}{cc} \phi_{11} & \phi_{12} \\ \phi_{12} & \phi_{22} \end{array}\right)
$$

Psi =  $matrix(SR, 2, 2)$  #  $V(epsilon)$  $Psi[0,0] = var('psi')$ ;  $Psi[1,1] = var('psi')$ show(Psi)

evaluate

$$
\left(\begin{array}{cc} \psi_1 & 0\\ 0 & \psi_2 \end{array}\right)
$$

```
Omega = matrix(SR, 6, 6) # V(e)Omega[0,0] = var('omega1'); Omega[1,1] = var('omega2')Omega[2,2] = var('omega3'); Omega[3,3] = var('omega4')Omega[4,4] = var('omega5'); \Omega[5,5] = var('omega6')show(Omega)
```

```
\sqrt{ }
     \omega_1 0 0 0 0 0
       0 \quad \omega_2 \quad 0 \quad 0 \quad 0 \quad 00 \omega_3 0 0 00 \quad 0 \quad 0 \quad \omega_4 \quad 0 \quad 00 \quad 0 \quad 0 \quad 0 \quad \omega_5 \quad 00 \quad 0 \quad 0 \quad 0 \quad 0 \quad \omega_6\setminus
```

```
Lambda = matrix(SR, 6, 4)Lambda[0,0]=1; Lambda[1,0]=1; Lambda[2,1]=1
Lambda[3,2]=1; Lambda[4,2]=1; Lambda[5,3]=1
show(Lambda)
```
evaluate

# Calculate Phi =  $V(F)$  $EXY = Phil11 * beta.transpose()$ VY = beta\*Phi11\*beta.transpose() + Psi top = Phi11.augment(EXY) # Phi11 on left, EXY on right  $bot = EXY.transpose() . augment(VY)$ Phi =  $(top.stack(bot))$ . factor() # Stack top over bot, then factor show(Phi)

evaluate

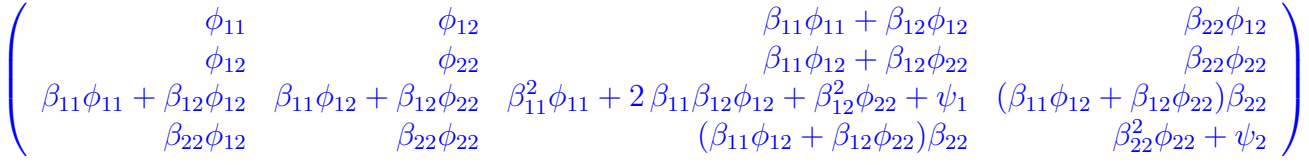

```
# Calculate Sigma = V(D) = V(W, V)Sigma = Lambda * Phi * Lambda.transpose() + Omega
show(Sigma)
```
#### evaluate

 $\sqrt{ }$  $\overline{\phantom{a}}$  $\omega_1 + \phi_{11}$   $\phi_{11}$   $\phi_{12}$   $\beta_{11}\phi_{11} + \beta_{12}\phi_{12}$   $\beta_{11}\phi_{11} + \beta_{22}\phi_{12}$  $\phi_{11}$   $\qquad \qquad \omega_2 + \phi_{11}$   $\qquad \qquad \phi_{12}$   $\qquad \qquad \qquad \beta_{11}\phi_{11} + \beta_{12}\phi_{12}$   $\qquad \qquad \beta_{11}\phi_{11} + \beta_{12}\phi_{12}$  $\phi_{12}$   $\phi_{12}$   $\omega_3 + \phi_{22}$   $\beta_{11}\phi_{12} + \beta_{12}\phi_{22}$   $\beta_{11}\phi_{12} + \beta_{22}\phi_{22}$  $\beta_{11}\phi_{11} + \beta_{12}\phi_{12}$   $\beta_{11}\phi_{11} + \beta_{12}\phi_{12}$   $\beta_{11}\phi_{12} + \beta_{12}\phi_{22}$   $\beta_{11}^2\phi_{11} + 2\beta_{11}\beta_{12}\phi_{12} + \beta_{12}^2\phi_{22} + \omega_4 + \psi_1$   $\beta_{11}^2\phi_{11} + 2\beta_{11}\beta_{12}\phi_{12} + \beta_{12}^2\phi_{22}$  $\beta_{11}\phi_{11} + \beta_{12}\phi_{12}$   $\beta_{11}\phi_{11} + \beta_{12}\phi_{12}$   $\beta_{11}\phi_{12} + \beta_{12}\phi_{22}$   $\beta_{11}^2\phi_{11} + 2\beta_{11}\beta_{12}\phi_{12} + \beta_{12}^2\phi_{22} + \psi_1$   $\beta_{11}^2\phi_{11} + 2\beta_{11}\beta_{12}\phi_{12} + \beta_{12}^2\phi_{22} + \psi_1$  $β_{22}φ_{12}$  β<sub>22</sub>φ<sub>12</sub>  $β_{22}φ_{22}$  (β<sub>11</sub>φ<sub>12</sub> + β<sub>12</sub>φ<sub>22</sub>)β<sub>22</sub> (β<sub>11</sub>φ<sub>12</sub> + β<sub>12</sub>φ

Again, this is the covariance matrix of the observable data vector  $D_i = (W_{i,1}, W_{i,2}, W_{i,3}, V_{i,1}, V_{i,2}, V_{i,3})'$ . The covariance matrix is big and the last two columns got cut off, but in Sage you can scroll to the right and see something like the following:

 $β_{11}φ_{12} + β_{12}φ_{22}$   $β_{11}φ_{12} + β_{12}φ_{22}$   $β_{22}φ_{22}$   $β_{22}φ_{22}$   $β_{22}φ_{22}$   $β_{23}φ_{24}$  $\beta_{11}\phi_{11} + \beta_{12}\phi_{12}$   $\beta_{11}\phi_{11} + \beta_{12}\phi_{12}$   $\beta_{11}\phi_{11} + \beta_{12}\phi_{12}$   $\beta_{12}\phi_{12}$   $\beta_{13}\phi_{11} + \beta_{12}\phi_{12}$   $\beta_{22}\phi_{12}$  $\beta_{11}\phi_{11} + \beta_{12}\phi_{12}$   $\beta_{11}\phi_{12} + \beta_{12}\phi_{22}$   $\beta_{11}\phi_{12} + \beta_{12}\phi_{22}$   $\beta_{11}\phi_{12} + \beta_{12}\phi_{22}$  $\begin{array}{l} \beta^2_{11}\phi_{11}+2\,\beta_{11}\beta_{12}\phi_{12}+\beta^2_{12}\phi_{22}+\omega_4+\psi_1 \qquad \qquad \beta^2_{11}\phi_{11}+2\,\beta_{11}\beta_{12}\phi_{12}+\beta^2_{12}\phi_{22}+\psi_1 \quad \ \, (\beta_{11}\phi_{12}+\beta_{12}\phi_{22})\beta_{22} \qquad \qquad \ \, \end{array}$  $(\beta_{11}\phi_{12} + \overline{\beta_{12}}\phi_{22})\beta_{22}$   $(\beta_{11}\phi_{12} + \beta_{12}\phi_{22})\beta_{22}$  $2^2_{22}\phi_{22} + \omega_6 + \psi_2$ V  $\overline{\phantom{a}}$ 

Now it is possible to see that at points in the parameter space where  $\phi_{12} \neq 0$ , the regression parameters  $\beta_{11}$ ,  $\beta_{12}$  and  $\beta_{22}$  are all identifiable. This is a bit surprising, since the measurement model is under-identified. It happens only because  $\beta_{21} = 0$ .

# <span id="page-38-0"></span>B.2 Using Sage on your Computer

Sage has a browser interface, which means you interact with it through an ordinary Web browser<sup>[9](#page-38-1)</sup>. This means that the actual Sage software can reside either on your computer or a remote server. In practice, there are three possibilities:

- 1. You may use Sage free of charge on computers maintained by the Sage development group. To do it this way, go to <http://sagenb.com>, set up a free account, and start using Sage. This is the easiest way to get started, but be aware that many people may be trying to use the service at the same time. My experience is that performance is sometimes quick and pleasant (for example, during the summer), and sometimes very slow. So this is an excellent way to give Sage a try and it's very handy for occasional use, but depending on it to do homework assignments is a bit risky.
- 2. You can connect to Sage on a server at your university or organization, provided that someone has gone to the trouble to set it up. If you can use Sage this way, you are fortunate, and you only have some minor font issues to take care of. These are discussed below.
- 3. You can download and install Sage on your own computer. You still use a Web browser, but the Web server is your own machine, and it serves only you. It's pretty straightforward, but the details depend on your operating system. Some of these details may change, because the Sage developers are constantly working (without payment) to improve the package. They also are responding to the actions of various companies like Apple, Google and Microsoft.

<span id="page-38-1"></span><sup>&</sup>lt;sup>9</sup>The Sage website says Mozilla Firefox and Google Chrome are recommended, and you should believe it.

Mac OS and Linux There are two steps. First, go to <http://www.sagemath.org>, download the software, and install it as usual. As of July 2012, there was nothing out of the ordinary for Mac OS, and this appeared to be the case for linux as well.

The second step is probably needed if you do *not* already have LATEX installed, which will be the case for many students. Even if you do have  $\mathbb{P}\mathbb{F}X$  installed, the following is very helpful if you plan to use Sage on the servers at <http://sagenb.com>, even occasionally. Go to

#### [http://www.math.union.edu/ dpvc/jsMath/download/jsMath-fonts.html](http://www.math.union.edu/~dpvc/jsMath/download/jsMath-fonts.html),

download the jsMath fonts, and install them. You should only download one set of fonts. To install, Mac users can open the System folder, open the library sub-folder, and then drag the fonts to the Fonts sub-sub folder. You may need to click "Authenticate" and type your password. A re-start will be required before the new fonts are available.

Microsoft Windows As mentioned earlier, Sage incorporates a number of other open source math programs, and makes them work together using a common interface. This marvelous feat, which is accomplished mostly with Python scripts, depends heavily on features that are part of the linux and unix operating systems, but are missing from Microsoft Windows. This makes it difficult or perhaps actually impossible to construct a native version of Sage for Windows. The current (and possibly final) solution is to run Sage in a *virtual machine* – a set of software instructions that act like a separate computer within Windows. The virtual machine uses the linux operating system, and has Sage preinstalled. The <http://www.sagemath.org> website calls it the "Sage appliance."

The software that allows the virtual machine to function under Windows is Oracle Corporation's free open-source VirtualBox, and you need to install that first. Start at [http://wiki.sagemath.org/SageApplianceInstallation,](http://wiki.sagemath.org/SageApplianceInstallation) and follow the directons. You will see that the first step is to download VirtualBox.

Then, go to [http://wiki.sagemath.org/SageAppliance]( http://wiki.sagemath.org/SageAppliance), and follow the directions there. It is highly recommended that you set up a folder for sharing files between Windows and the Sage appliance, because a good way of printing your Sage output depends on it. Follow *all* the directions, including the part about resetting the virtual machine.

Now you are ready to use Sage and see your output on screen. Printing under Windows is a separate issue, but it's easy once you know how.

Printing Under Windows The virtual machine provided by VirtualBox is incomplete by design; it lacks USB support<sup>[10](#page-39-0)</sup>. So, most printers don't work easily. I know of four ways to print, and I have gotten the first three to work. The fourth way is speculation only and I don't intend to try it. The methods are ordered in terms of my personal preference.

<span id="page-39-0"></span><sup>10</sup>Presumably this is a strategic decision by Oracle Corporation. As of this writing, USB support is available from Oracle as a separate free add-on. It's free to individual users for their personal use, meaning nobody can legally re-sell a virtual machine that includes it without paying Oracle a royalty. Sagemath would give it away and not sell it, but the developers strongly prefer to keep Sage fully free under the GNU public license.

- 1. In the Sage appliance, click on the printer icon or press the right mouse button and choose Print from the resulting menu. The default will be to Save as PDF. To choose the location to save the file, click on File System, then media, then the name of the shared folder<sup>[11](#page-40-0)</sup>. Click Save. In Windows, go to the shared folder and print the pdf file<sup>[12](#page-40-1)</sup>. An advantage of this method is that you don't need to install any fonts, because the jsMath fonts are already installed in the linux system of the Sage Applicance.
- 2. For this method, you do need to install the jsMath fonts under Windows. Go to

[http://www.math.union.edu/ dpvc/jsMath/download/jsMath-fonts.html](http://www.math.union.edu/~dpvc/jsMath/download/jsMath-fonts.html),

download the jsMath fonts, and install them; A darkness level of 25 is good. To install under Windows 7, I needed to double-click on each font individually and click install. More experienced Windows users may be able to install the fonts some other way. A re-start is required.

Now once the jsMath fonts are installed, note that you can reach the Sage runnning in your virtual machine from Windows. Minimize the browser in the virtual machine, and open Firefox or Chrome under Windows. Go to <https://localhost:8000>. Now you can do whatever calculations you wish and print as usual. When you are done, you need to close the browser in the Sage appliance as well as Windows, and sent the shutdown signal before closing Virtualbox.

- 3. When you chose Print from within the Sage appliance, the default is Save as PDF. But because the Web browser in the Sage appliance is Google Chrome, Google Cloud Print is also an option. You can connect your printer to Google Cloud Print provided that Google Chrome is installed under Windows, and you have a Google (gmail) account. Using Chrome, go to <http://www.google.com/cloudprint/learn> and locate the instructions to set up your printer. If the printer is physically connected to the computer (not wireless), it's called a "classic" printer. Once your printer is connected, you can print to it from the Sage appliance through Google's servers, provided you are connected to the Internet and signed in to your Google account under Windows at the time. There is no need to install any fonts; they are already installed on the virtual linux machine.
- 4. Finally, in principle one should be able to install the appropriate printer driver (if one exists) in the virtual linux machine and print directly from the Sage appliance. Under Windows, you can access the **linux** command line using the free open source PuTTy SSH client, which can be obtained from <www.putty.org>. Once the Sage appliance is running, connect using Host Name localhost through port 2222. The

<span id="page-40-1"></span><span id="page-40-0"></span><sup>11</sup>You set up the shared folder when you installed the Sage applicance.

<sup>&</sup>lt;sup>12</sup>When working with Sage in a Windows environment, it may be helpful to keep the shared folder open in Windows Explorer. As soon as you save the file you want to print, you will see it appear in Windows Explorer.

user name is sage and the password is also sage. There may be easier ways to reach the linux shell, but this works. You can ignore all the warnings.

A package containing USB support for VirtualBox is available at <https://www.virtualbox.org>. Once it's installed, you can start looking for a linux driver for your printer. This printing method is appropriate only for those with linux experience who feel like playing around.

# B.3 The sem Package